# Freie Software als Hilfsmittel zur Unterstützten Kommunikation

kommhelp e.V. **© 2020**

- 2 -

Dr. Julius Deutsch & Julia Deutsch

*Hilfsmittel zur Computersteuerung für Menschen mit neuromuskulären Erkrankungen oder Schädel-Hirn-Verletzungen (Ersatz für Tastatur und Maus, Sprachausgabe).*

# **kommhelp e.V.**

Verein zur Förderung kommunikativer Möglichkeiten behinderter Menschen

© 2020

# **Inhaltsverzeichnis**

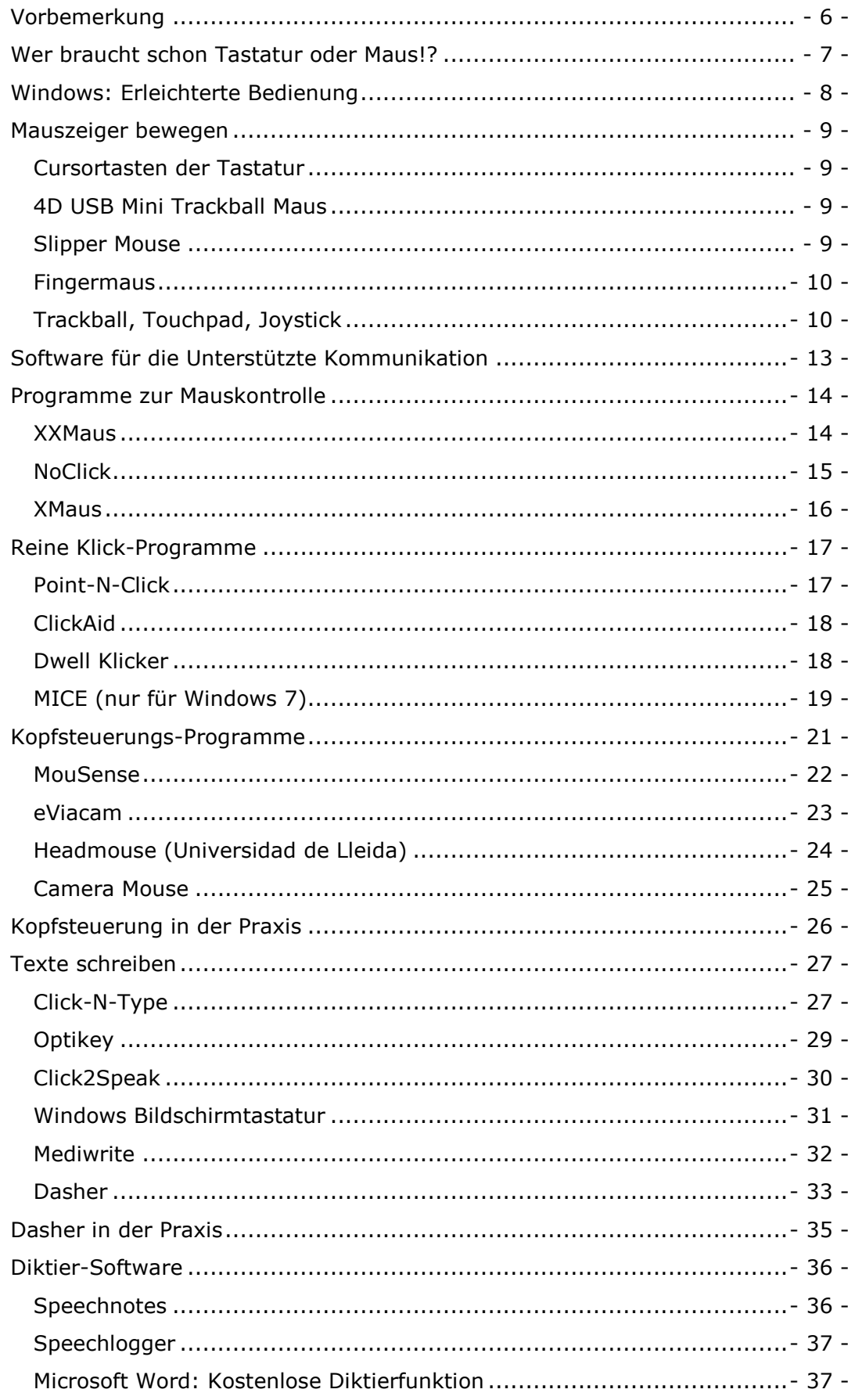

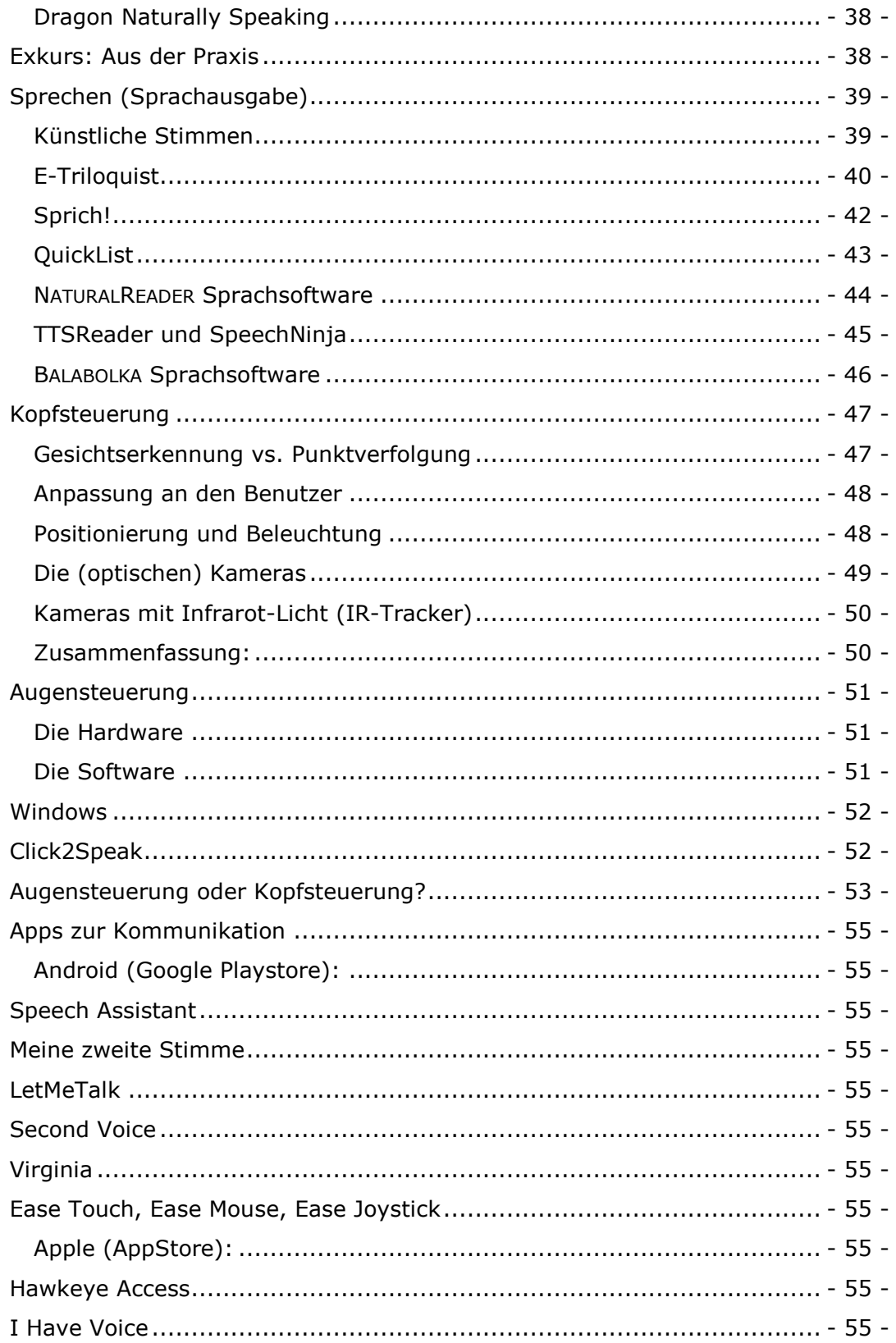

### <span id="page-5-0"></span>**Vorbemerkung**

Das Angebot an elektronischen Kommunikationshilfen für mehrfach-schwerstbehinderte Menschen ist groß, aber:

*"Aus verschiedenen Gründen, [...], erhalten nicht alle Versicherten die für die Teilhabe notwendigen Hilfsmittel – viele erhalten die Hilfsmittel nicht rechtzeitig, nicht bedarfsgerecht oder nur mit unverhältnismäßigem persönlichem Aufwand. [...].* 

*Eine mangelnde Qualität der Versorgung kann verminderte Teilhabechancen, vermehrte Pflegebedürftigkeit und Belastungen bzw. Vergeudung von Ressourcen von Betroffenen, Familien, Ärzten, Therapeuten, Heilmittelerbringern und Kostenträgern bedeuten. Nicht selten entstehen hieraus bei den Betroffenen, ihren Familien und Bezugspersonen Resignation und Verbitterung."*

*(Aus einer Studie<sup>1</sup> der Deutschen Vereinigung für Rehabilitation 2006)*

Zu dieser Problematik trägt sicher das manchmal langwierige Beantragungs- und Genehmigungsverfahren bei, das Monate, wenn nicht sogar Jahre dauern kann. Und ist das ersehnte Hilfsmittel endlich da und erweist sich im praktischen Gebrauch als doch nicht so alltagstauglich wie erhofft, resignieren Betroffene und Angehörige/Betreuer eher, als dass sie erneut den steinigen Weg einer weiteren Beantragung auf sich nehmen. Eine Finanzierung aus eigener Tasche scheidet für die überwiegende Zahl der Betroffenen ohnehin aus.

An so mancher Enttäuschung ist auch mangelnde oder falsche Information im Vorfeld schuld, die falsche Erwartungen geweckt hat.

Es ist wenig bekannt, dass eine Vielzahl qualitativ hochwertiger Computer-Programme und Apps zur Kommunikation jederzeit und kostenlos im Internet zum Download und Ausprobieren bereitstehen.

Dabei handelt es sich überwiegend um sogenannte Freie Software<sup>2</sup>, die von verschiedenen Autoren und Institutionen – häufig Universitäten, aber auch Firmen - entwickelt und zur Verfügung gestellt werden.

Aber auch preisgünstige Hardware, Software zur Sprachausgabe und verschiedene Mausalternativen findet man im Internet bei Anbietern außerhalb des klassischen Reha-Bereichs.

Das ist eine hervorragende Möglichkeit, sich mit den Konzepten und Methoden der computerunterstützten Kommunikation vertraut zu machen. Mit dieser Erfahrung fällt es auch leichter, die Angebote auf dem Hilfsmittelmarkt zu bewerten, wenn eine solche Entscheidung irgendwann ansteht.

Im Folgenden werden einige dieser Programme und – wo erforderlich - zusätzliche Hardware kurz vorgestellt. Hinweise und weitergehenden Informationen finden sich am Ende des Beitrags bzw. auf unserer Websit<sup>3</sup>e..

 $\overline{a}$ 

<sup>1</sup> [http://p106113.typo3server.info/fileadmin/download/Stellungnahmen/DVfR-](http://p106113.typo3server.info/fileadmin/download/Stellungnahmen/DVfR-Hilfsmittel-Expertise_061017.pdf)[Hilfsmittel-Expertise\\_061017.pdf](http://p106113.typo3server.info/fileadmin/download/Stellungnahmen/DVfR-Hilfsmittel-Expertise_061017.pdf)

<sup>2</sup> <https://www.gnu.org/licenses/gpl-3.0.en.html>

<sup>3</sup> [www.kommhelp.de](http://www.kommhelp.de/)

### <span id="page-6-0"></span>**Wer braucht schon Tastatur oder Maus!?**

Die meisten Menschen werden auf die Frage, was man zur Bedienung eines Computers braucht, antworten: "Tastatur und Maus".

Dabei wäre doch "Tastatur oder Maus" die bessere Antwort! Denn alles, was man mit der Maus machen kann, kann man auch mit der Tastatur erledigen, und alles, was man gewöhnlich mit der Tastatur macht, kann die Maus auch.

Aber – und davon handelt diese Info-Broschüre - eigentlich braucht man weder Tastatur noch Maus, denn es gibt eine Vielzahl alternativer Eingabemöglichkeiten.

Die sind zwar manchmal ungewohnt, erweisen sich aber zur Überraschung der meisten Benutzer schnell als ausgesprochen praktisch und nützlich.

Auf das Ausprobieren muss man sich allerdings einlassen und vielleicht auch eine gewisse Beharrlichkeit an den Tag legen, um sich ein richtiges Bild dieser alternativen Methode machen zu können.

*Wobei hier ausnahmsweise einmal gilt, dass Studieren und Probieren gleich wichtig sind: ohne ein sorgfältiges Lesen der jeweiligen Anleitungen wird man kaum das ganze Potential vieler Programme erfassen können.*

Zuerst erklären wir, wie man den Mauszeiger bewegen kann, ohne eine Maus auch nur anfassen zu müssen. Sie werden überrascht sein, wie viele Möglichkeiten es dazu gibt.

Danach zeigen wir einige Möglichkeiten auf, ganz ohne Maus zu klicken.

Nach der Maus wird im folgenden Kapitel auch der Tastatur die Existenzberechtigung genommen.

Denn wozu müssen Sie sich die Buchstaben einzeln zusammensuchen? Das kann doch der Computer für Sie erledigen!

Oder Sie diktieren einfach, statt zu tippen. Auch das geht überraschend gut und schnell.

Und zu guter Letzt: wenn Ihre Stimme nachlässt, lassen Sie den Computer für sich sprechen! Künstliche Stimmen klingen inzwischen ganz passabel<sup>4</sup> .

Für all das brauchen Sie keinen Spezialcomputer, keine teuren Zusatzgeräte und keine teure Software! Ein ganz normaler Windows-PC reicht völlig aus, er darf auch durchaus etwas älter sein.

Am Ende der Broschüre haben wir noch eine ausführlichere Information über die Kopfsteuerung angefügt und erklären, worin der Unterschied zur Augensteuerung besteht.

Alle hier genannten Hilfsmittel erfordern, dass der Nutzer die Informationen auf dem Bildschirm gut erkennen kann. Ein qualitativ hochwertiger Bildschirm trägt dazu bei.

j

<sup>4</sup> [https://www.cereproc.com/de/products/windows\\_sapi](https://www.cereproc.com/de/products/windows_sapi)

# <span id="page-7-0"></span>**Windows: Erleichterte Bedienung**

Windows selbst bringt schon seit vielen Jahren einen Satz von Einstellungsmöglichkeiten mit, die auch bei motorischen Einschränkungen die Bedienung des Computers erleichtern.

Sie finden die Schaltfläche auf der Hauptseite für die Einstellungen oder direkt mit der Tastenkombination  $# + U.$ 

Diese Einstellungen enthalten - neben Optionen für Kontrast Menschen mit Seh- oder Hörschwäche – verschiedene Möglichkeiten, das Verhalten von Maus und Tastatur zu verändern. So kann man hier z. B. festlegen, dass Tasten nacheinander gedrückt werden können, die sonst gleichzeitig gedrückt werden müssen. Eine Kurzbeschreibung dazu gibt es bei Microsoft<sup>5</sup>.

Weitere Möglichkeiten finden Sie über die Schaltfläche **Geräte** auf der Hauptseite der Einstellungen.

Mit der Schaltfläche "Weitere Mausoptionen" rechts oben öffnen Sie das Fenster mit weiteren wichtigen Mauseinstellungen.

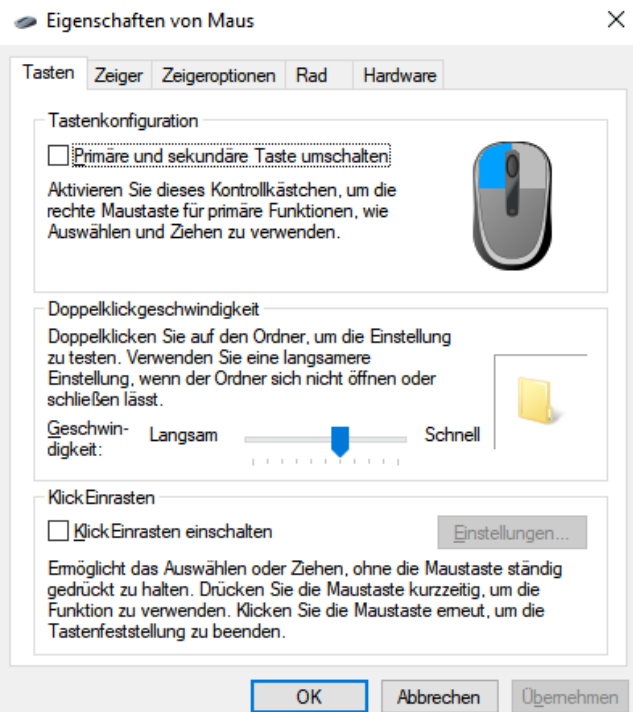

j

*Reiter Tasten*: Maustasten vertauschen Klickgeschwindigkeit für Doppelklick regeln Klicken und Ziehen ohne Festhalten der Maustaste

*Reiter Zeiger:* Aussehen und Größe des **Cursors** 

*Reiter Zeigeroptionen:* Zeigergeschwindigkeit Schaltflächen automatisch anspringen Einstellungen zur besseren Sichtbarkeit des Cursors

*Reiter Rad:* Verhalten des Mausrads

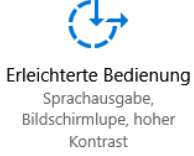

Geräte Bluetooth, Drucker, Maus

<sup>5</sup> [https://support.microsoft.com/de-de/help/17180/windows-10-make-your-pc-easier-to](https://support.microsoft.com/de-de/help/17180/windows-10-make-your-pc-easier-to-use)[use](https://support.microsoft.com/de-de/help/17180/windows-10-make-your-pc-easier-to-use)

# <span id="page-8-0"></span>**Mauszeiger bewegen**

### <span id="page-8-1"></span>**Cursortasten der Tastatur**

Eine einfache und jederzeit verfügbare Methode, um den Mauszeiger über den Bildschirm zu bewegen, besteht in der Benutzung der Pfeiltasten der Tastatur. Damit lässt sich der Mauszeiger in die vier Hauptrichtungen nach oben, unten, rechts oder nach links bewegen.

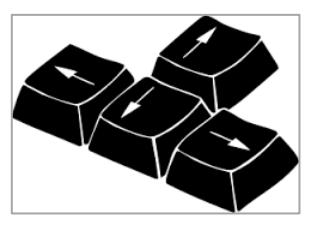

Die Aktivierung dieser Option nehmen Sie in der "Erleichterten Bedienung" vor.

Auf den meisten Tastaturen sind die Pfeiltasten sogar doppelt vorhanden, nämlich als eigener Tastenblock und nochmals als Doppelbelegung der Tasten des numerischen Blocks.

Wenn die motorischen Fähigkeiten dazu ausreichen, die Tasten des numerischen Blocks zu verwenden, kann man durch Drücken der Taste für die Zahl 5 auch noch einen linken Mausklick ausführen.

### <span id="page-8-2"></span>**4D USB Mini Trackball Maus**

Diese Maus ist für Rechts- und Linkshänder gleichermaßen geeignet. Sie erfordert nur einen leidlich beweglichen Zeigefinger und einen kontrolliert beweglichen Daumen. Sie wird ähnlich wie eine Pistole gehalten, der "Abzugshebel" löst den Linksklick aus.

#### *Wie funktioniert's?*

Auf der Oberseite befinden sich zwei Schaltflächen und - je nach Version - ein Trackball oder ein Touchpad, mit dem der Mauscursor gesteuert wird. Eine Schaltfläche ist für den Rechtsklick, die andere zum Umschalten zwischen Mauszeigerbewegung und Scrollen, zum Beispiel im Web-Browser oder in langen Dokumenten.

Diese Maus wird unter verschiedenen Bezeichnungen im Internet angeboten.

#### <span id="page-8-3"></span>**Slipper Mouse**

Die Slipper-Maus (oder Foot-Mouse) ist eine besondere Konstruktion, mit der man alle Mausfunktionen mit den Füßen auslösen kann.

Das Gerät besteht aus einem Tastenbord (im Bild links) mit den Tasten für die verschiedenen Klicks und dem "Slipper", der am Fuß befestigt wird (rechts) und mit dem man den Mauszeiger bewegt.

Diese Fußbewegungen werden auf dem Bildschirm in Mausbewegungen umgewandelt. Die Slipper-Mouse wird per USB an den Rechner angeschlossen, zusätzlich muss noch eine Treibersoftware installiert werden.

### <span id="page-9-0"></span>**Fingermaus**

Die Fingermaus ist eine normale optische Maus, nur in einer Bauform, dass sie auf den Finger gesteckt werden kann.

#### *Wie funktioniert's?*

Die Maus hat die Größe und Form eines Zigarrenstummels. Mit einem flexiblen Band wird sie so auf den (Zeige-) Finger gesteckt, dass der optische Sensor nach unten zeigt. Die Maus funktioniert auf jeder Oberfläche, auch auf der Hose oder Bettdecke.

Leider gibt es nur Bauformen für Rechtshänder, zumindest, wenn man die Klickfunktionen nutzen will.

### <span id="page-9-1"></span>**Trackball, Touchpad, Joystick**

Diese Hilfsmittel gibt es in vielen unterschiedlichen Ausführungen; die Abbildungen auf der nächsten Seite zeigen Beispiele.

Touchpads sind inzwischen bei jedem Laptop eingebaut, aber als externe Geräte – ob mit oder ohne Kabelanbindung –ermöglichen sie die Bedienung aller Mausfunktionen (und damit **ALLER** Computerfunktionen) auch auf Abstand, also ohne den Laptop oder Computer direkt in Reichweite zu haben.

Ein Touchpad funktioniert auch auf der Bettdecke oder seitlich am Rollstuhl, wo immer der Nutzer die Hand am einfachsten platzieren und bewegen kann.

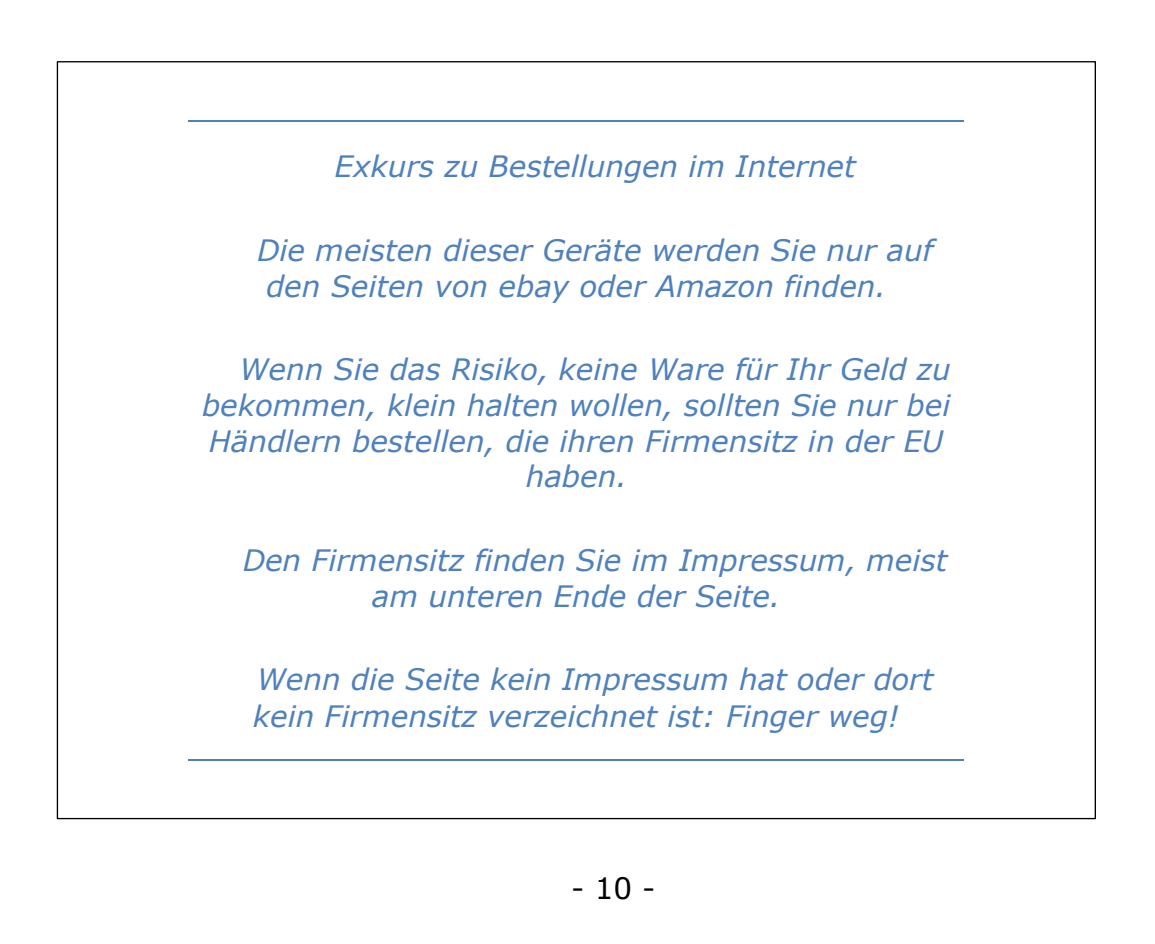

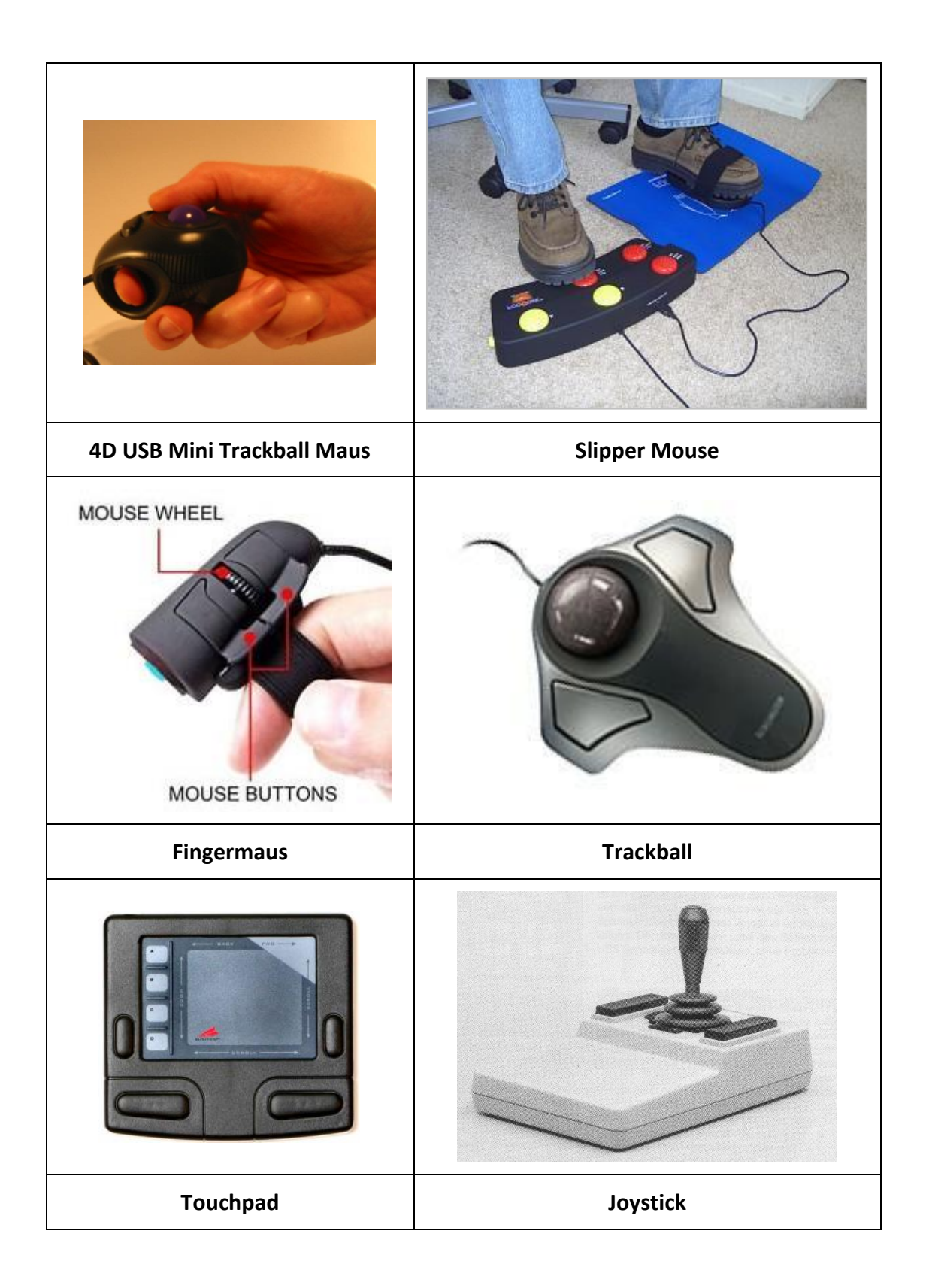

- 12 -

# <span id="page-12-0"></span>**Software für die Unterstützte Kommunikation**

Unter dem Menüpunkt *Hilfsmittel* auf unserer Website [www.kommhelp.de.](http://www.kommhelp.de/) haben wir weiterführende Beschreibungen und Anleitungen in deutscher Sprache zu einer Vielzahl von Programmen und Apps für die Unterstützte Kommunikation frei zugänglich veröffentlicht.

Im Menü auf der rechten Seite finden Sie die verschiedenen Kategorien, oben rechts ist ein Feld zum Eintippen von Suchbegriffen.

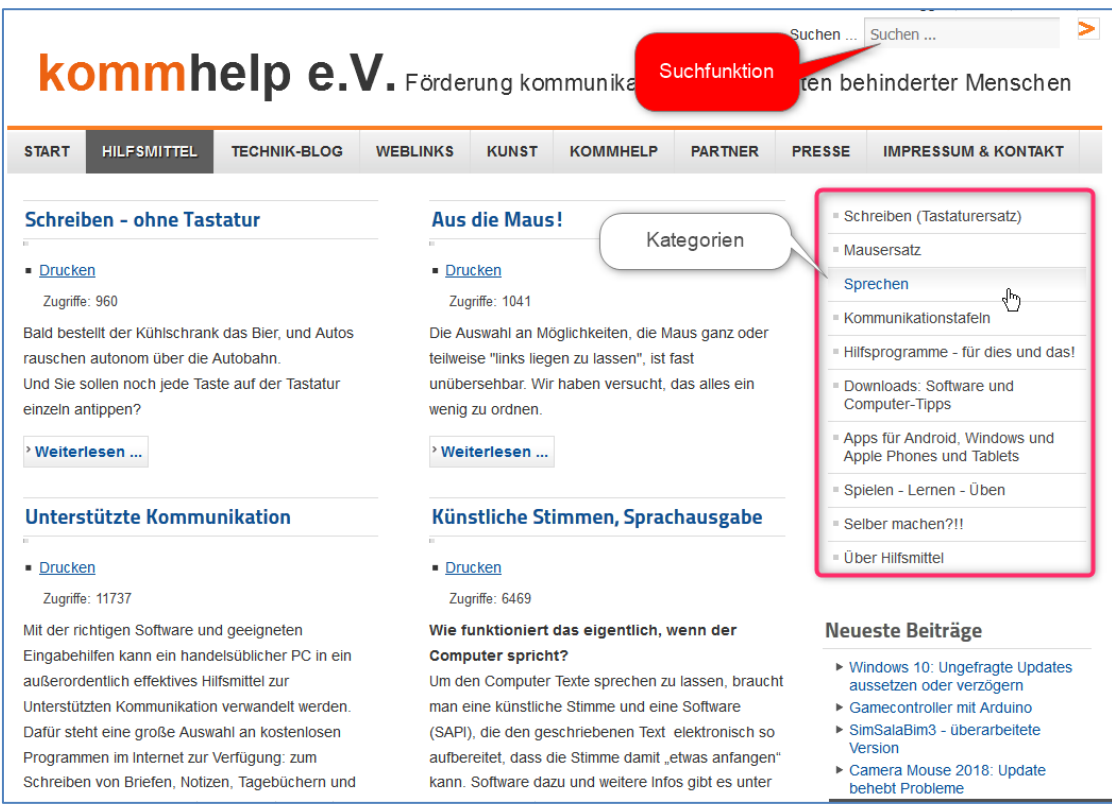

Unsere Kontaktdaten finden Sie entweder über den Eintrag kommhelp im Hauptmenü oder über den Link "Impressum und Kontakt" am Ende jeder Seite.

Impressum & Kontakt Presse Datenschutzerklärung

Wir freuen uns über Ihre Fragen!

# <span id="page-13-0"></span>**Programme zur Mauskontrolle**

Auf den folgenden Seiten finden Sie eine Zusammenstellung verschiedener Programme, die alle eine Benutzung der Maus erlauben, ohne die eigentliche Desktop-Maus zu benutzen.

Die Desktop-Maus kann immer parallel zu der Software-Maus benutzt werden, so können auch Assistenten evtl. hilfreich eingreifen.

#### <span id="page-13-1"></span>**XXMaus**

XXMAUS ist ein Programm für Menschen, die weder einen Mauszeiger bewegen können noch einzelne Maustasten anklicken können.

XXMAUS kommt mit einem einzigen Signal aus. Je nach motorischen Fähigkeiten des Nutzers kann das eine Taste der Tastatur, eine (evtl. besonders vorbereitete Maustaste) oder ein externer Taster sein.

Folgende Mausfunktionen sind ausführbar:

- Linksklick
- Doppelter Linksklick
- Klicken und Ziehen
- Rechtsklick

Damit lassen sich die wichtigsten Funktionen eines Computers bedienen, einschließlich Internet und Schreiben mit einer Bildschirmtastatur.

*Wie arbeitet XXMaus?*

Nach Betätigen des Tasters bewegt sich eine senkrechte Linie von links nach rechts über den Bildschirm.

Ist diese Linie über der gewünschten Bildschirmposition, wird der Taster ein zweites Mal betätigt.

Die senkrechte Linie bleibt in dieser Position stehen und eine zweite Linie bewegt sich von oben nach unten über den Bildschirm.

Wenn die Linien sich über der Stelle schneiden, an der

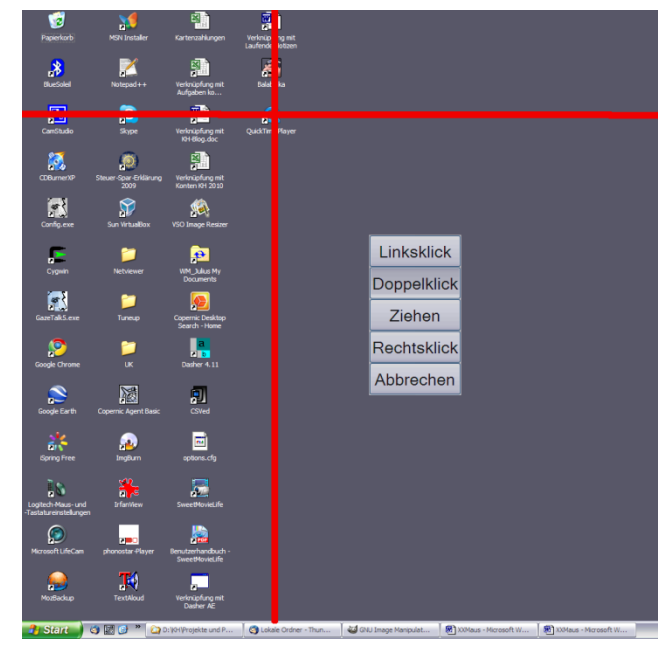

der Nutzer eine Mausaktion aktivieren möchte, betätigt er den Taster ein drittes Mal. Die zweite Linie bleibt ebenfalls stehen und es erscheint ein Fenster, das 4 verschiedene Klick-Möglichkeiten anbietet Diese werden nacheinander aktiviert und optisch hervorgehoben; die Auswahl einer Option erfolgt dann durch eine letzte Betätigung des Tasters.

Zusätzlich zu den Klick-Optionen gibt es noch die Option "Abbrechen".

# <span id="page-14-0"></span>**NoClick**

Die oben beschriebenen Klickfunktionen von XXMaus sind auch separat mit dem Programm **NoClick** verfügbar.

Das kann eine Lösung sein für Menschen, die zwar den Mauszeiger bewegen, aber die Maustasten nicht oder nur unter Schwierigkeiten bedienen können.

Bei **NoClick** handelt es sich um ein so genanntes Script, ein kleines Programm, das unter Windows Funktionen ausführt, die ohne dieses Programm nicht möglich wären. Es ist in der Scriptsprache AutoHotkey (AHK) geschrieben.

#### *Wie funktioniert's?*

Nach dem Start läuft das Programm im Hintergrund, das heißt, Sie merken zunächst einmal gar nicht, dass es aktiv ist.

**NoClick** wird immer dann aktiv, wenn Sie den Mauszeiger für mindestens 1 Sekunde nicht bewegen.

Dann erscheint direkt neben dem Mauszeiger ein Fenster, das Ihnen die möglichen Klick-Optionen zeigt (rechtes Bild). Wenn Sie klicken wollen, müssen Sie den Mauszeiger innerhalb von 2 Sekunden in das Fenster hineinbewegen.

Bewegen Sie den Mauszeiger über die Klickoption, die Sie ausführen wollen und halten ihn dort wieder mindestens eine Sekunde lang still.

Der gewählte Klick wird jetzt ausgelöst.

Wenn Sie nicht klicken wollen, können Sie den Mauszeiger einfach von dem Fenster wegbewegen. Es verschwindet dann und erscheint erst wieder, wenn der Mauszeiger an einer anderen Stelle wieder für mehr als eine Sekunde stillsteht.

Das Verhalten von **NoClick** ist an individuelle Bedürfnisse anpassbar.

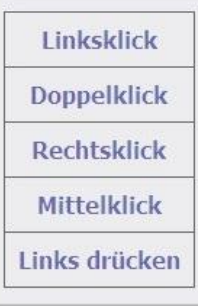

### <span id="page-15-0"></span>**XMaus**

XMAUS funktioniert wie XXMAUS, macht aber ausschließlich Linksklicks und linke Doppelklicks.

Mithilfe einer senkrechten und einer waagerechten Linie kann jede Position auf dem Bildschirm wie mit einem Fadenkreuz markiert werden:

1. Nach Betätigen des Aktionstasters bewegt sich zuerst die senkrechte Linie von links nach rechts über den Bildschirm.

2. Wenn diese Linie über der gewünschten Bildschirmposition ist, wird der Taster ein zweites Mal betätigt.

Die senkrechte Linie bleibt in dieser Position stehen und die zweite Linie bewegt sich von oben nach unten über den Bildschirm.

3. Wenn die Linien sich über der Stelle schneiden, an der der Nutzer einen Mausklick aktivieren möchte, betätigt er den Taster ein drittes Mal.

Dann wird an dieser Stelle ein Linksklick ausgeführt.

Jede Bildschirmposition kann also mit drei Schritten ausgewählt werden.

# <span id="page-16-0"></span>**Reine Klick-Programme**

## <span id="page-16-1"></span>**Point-N-Click**

Das Programm Point N Click stellt alle Mausfunktionen wie Links-Klick, Rechts-Klick, Klicken und Ziehen etc. am Bildschirm als Felder (siehe Bild rechts) zur Verfügung.

Damit lassen sich alle Mausfunktionen ausführen, ohne eine Maus-Taste drücken zu müssen.

Darüber hat Point N Click noch einige zusätzliche nützliche Funktionen, mit denen auch komplizierte Mausfunktionen ausgeführt werden können.

Point N Click ist eine Hilfe für Menschen, die aufgrund motorischer Behinderungen keine gewöhnliche Maus bedienen können und andere Möglichkeiten wie Kopf- oder Augensteuerung benutzen.

Point N Click lässt sich vielfältig konfigurieren und gegebenenfalls auch auf einige wenige Funktionen reduzieren, wenn nur diese benötigt werden.

Point N Click wurde am Boston College in Massachusetts, USA, entwickelt. Für eine Version mit deutschem Menü kann eine zusätzliche Sprachdatei heruntergeladen werden.

#### *Wie funktioniert Point N Click?*

Die Felder stellen entweder eine Mausfunktion oder erweiterte Funktionen wie Sondertasten, Timer-Funktionen oder Funktionen zur Bildschirmanzeige dar.

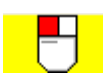

Wenn man die Maus über eines der Felder bewegt, färbt es sich zunächst **gelb** ein.

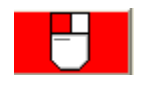

Will man das Feld auswählen, lässt man den Cursor auf dem Feld, bis es sich **rot** einfärbt

Jetzt bewegt man den Mauszeiger auf dem Bildschirm dorthin, wo man klicken will und lässt ihn dort stehen, bis der Klick ausgeführt ist.

Komplexe Mausfunktionen wie "mit gedrückter linker Maustaste ziehen" oder "Klicken mit gedrückter Strg-Taste" können ebenfalls problemlos ausgeführt werden.

Eine detaillierte Anleitung finden Sie bei der Beschreibung auf [www.kommhelp.de.](http://www.kommhelp.de/)

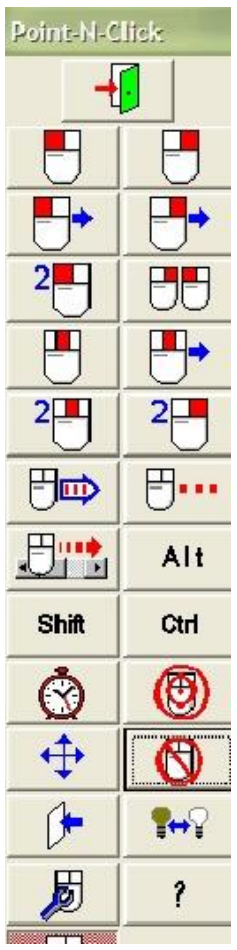

### <span id="page-17-0"></span>**ClickAid**

Aus dem gleichen Haus wie POINT-N-CLICK kommt CLICKAID.

Dieses Programm ist speziell für Personen gedacht, die zwar noch die Maus bewegen können, aber nur noch eine Maustaste zum Klicken erreichen können.

Mit CLICKAID klicken Sie zwar immer die gleiche Taste, aber Sie weisen dieser Taste vor jedem Klick eine der sechs Funktionen des Fensters zu.

# **ClickAid**  $\Box$ Ctrl **Shift** Alt 2⊞

### <span id="page-17-1"></span>**Dwell Klicker**

j

Ebenfalls kostenlos, aber mit einem deutlich geringeren Funktionsumfang steht der **Dwell Clicker**<sup>6</sup> von Sensory Software (UK) zur Verfügung.

Die unterstützten Mausfunktionen werden als Icons am Bildschirm dargestellt.

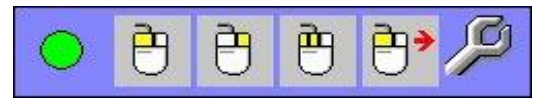

Wenn der Mauszeiger eine bestimmte Zeit über einem Symbol verweilt, wird die Funktion übernommen und kann dann an einer anderen Stelle des Bildschirms ausgeübt werden.

Damit können alle Programme, die mit Mausbefehlen über graphische Oberflächen gesteuert werden, bedient werden.

<sup>6</sup> Download:<http://www.sensorysoftware.com/dwellclicker.html>

# <span id="page-18-0"></span>**MICE (nur für Windows 7)**

Von allen Mausemulatoren (Programme, die eine Maus ersetzen) bietet das Programm MICE die meisten Möglichkeiten. Es erlaubt die Steuerung von Mausfunktionen durch einen Taster oder auch durch Laute (Geräusche, keine Sprachsteuerung!)

Mögliche Mausaktionen werden in einem Steuerungsfenster am Bildschirm angezeigt und können dort ausgewählt werden.

Zur Auswahl stehen bis zu 8 Bewegungsrichtungen und verschiedene Klickfunktionen.

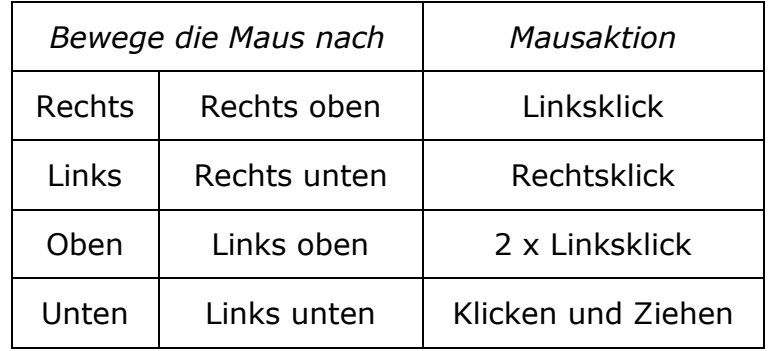

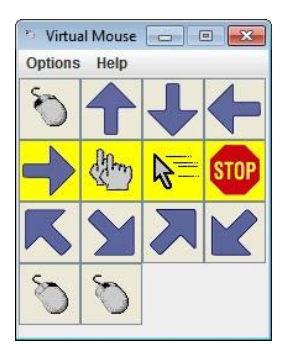

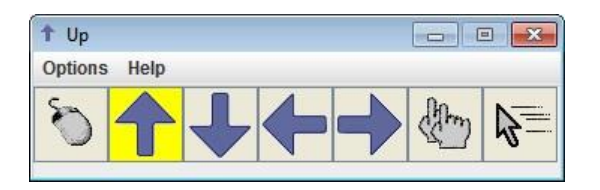

Die Anzahl der Funktionen im Steuerungsfenster kann ebenso wie die Form an individuelle Wünsche angepasst werden.

Das Programm aktiviert die einzelnen Möglichkeiten nacheinander, die jeweils gerade aktive Option ist farbig unterlegt.

Um eine aktivierte Option auszuwählen, drückt der Nutzer eine Taste der Tastatur oder einen externen Taster. (Es besteht aber auch die Möglichkeit, die Auswahl durch einen Ton/Laut/Geräusch vorzunehmen. Dazu braucht man allerdings aber neben einem Mikrofon auch eine ruhige Umgebung ohne Störgeräusche, denn das Programm reagiert nur auf die Lautstärke, nicht die Art des Tons.)

Wurde eine Mausbewegung ausgewählt, so wird sie durch einen erneuten Tasterdruck wieder beendet und das Programm beginnt erneut, die möglichen Optionen nacheinander anzubieten.

Ein Nachteil des sehr vielseitigen und wirklich nützlichen Programms ist, dass die Bedienungsanleitung nur auf Spanisch und in Catalán vorliegt.

Auf der Website von kommhelp finden Sie eine kurze deutsche Benutzungsanleitung für die wichtigsten Funktionen. Wenn Sie MICE mit all seinen Möglichkeiten ausreizen wollen, helfen wir Ihnen gerne.

- 20 -

# <span id="page-20-0"></span>**Kopfsteuerungs-Programme**

Die (berührungslose) Steuerung des Computers durch Kopfbewegungen ist mit Sicherheit eine der elegantesten und gleichzeitig einfachsten Möglichkeiten, den Mauszeiger zu bewegen.

Technisch beruht sie auf dem gleichen Prinzip wie die Augensteuerung, ist allerdings wesentlich einfacher zu realisieren. Ein Kopf ist viel größer als eine Pupille und befindet sich in der gleichen Entfernung vom Bildschirm!

Die Anpassung einer Kopfsteuerung an den Nutzer ist einfach; insbesondere ist zu keinem Zeitpunkt eine Kalibrierung erforderlich.

Voraussetzung ist allerdings, dass der Nutzer den Kopf kontrolliert nach rechts und links drehen sowie nach oben und unten bewegen kann. Dabei sind allerdings weder große noch schnelle Bewegungen erforderlich. Im Gegenteil: kleine und langsame Bewegungen sind wesentlich besser geeignet.

Mehr über Kopfsteuerung und den Unterschied zur Augensteuerung (eigentlich sollte es besser Blicksteuerung heißen) finden Sie am Ende dieser Info-Broschüre.

# <span id="page-21-0"></span>**MouSense**

Dieses Programm wurde von Prof. Andras Lorincz an der Eötvös Lorand Universität in Budapest entwickelt.

Leider ist MouSense nicht mehr im Internet zum Download verfügbar, weil *das Projekt an der Universität nicht mehr weiter verfolgt wird. Eine (kostenlose) Version von MouSense ist jedoch weiterhin bei kommhelp erhältlich.*

MouSense ist ein leicht zu bedienendes, kostenloses Programm, mit dem man den Mauszeiger mit einfachen Kopfbewegungen steuern kann.

Dazu wertet MouSense die Bilder einer ganz normalen Webcam aus und rechnet die Kopfbewegungen direkt in Mauszeiger-Bewegungen um.

MouSense erkennt selbstständig, ob ein Mensch vor dem Bildschirm sitzt (genauer: ob die Webcam das Bild eines menschlichen Gesichts aufnimmt).

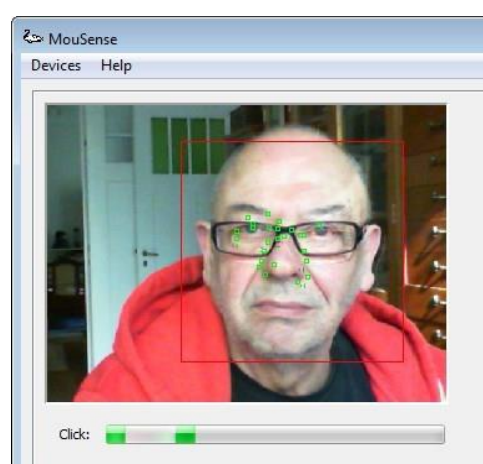

Sobald ein Gesicht erkannt wird, sucht die Software eine Anzahl markanter Punkte im Gesicht aus (im Bild als grüne Punkte erkennbar) und verfolgt dann die Bewegung dieser Punkte.

Damit lassen sich jetzt sehr genau die Bewegungen des Kopfes verfolgen. Der Mauszeiger wird synchron zu den Kopfbewegungen über den Bildschirm bewegt.

Verschwindet das Gesicht des Nutzers vorübergehend aus dem Kamerabereich,

erkennt MouSense, wenn es wieder in den Sichtbereich der Kamera zurückkehrt. Der Nutzer kann also seinen Arbeitsplatz verlassen und nach der Rückkehr direkt weiterarbeiten, ohne dass er Hilfe von Dritten braucht.

Statt einer Webcam kann auch eine Wii-Mote Verwendung finden.

Mit MouSense kann man nicht nur den Mauszeiger bewegen, sondern auch klicken.

Folgende **Mausoperationen** sind möglich:

- Linksklick
- Rechtsklick
- Linker Doppelklick
- Ziehen mit gedrücktem Mauszeiger

Sogar die Tastaturbefehle für Kopieren, Ausschneiden und Einfügen können mit MouSense simuliert werden.

Damit ist MouSense ein vollwertiger Mausersatz und ein ideales Hilfsmittel zur Computersteuerung für Menschen, die Schwierigkeiten haben, eine übliche Computermaus zu benutzen.

Dokumentation, Menüführung und Website in Englisch und Ungarisch

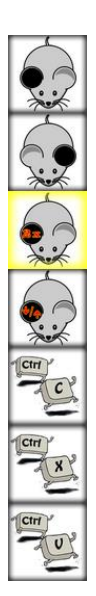

### <span id="page-22-0"></span>**eViacam**

eViacam ist ein Programm aus Katalonien, das von Cesar Mauri Loba mit Unterstützung mehrerer Organisationen entwickelt wurde.

eViacam erkennt selbstständig, ob ein Mensch vor dem Bildschirm sitzt (genauer: ob die Webcam das Bild eines menschlichen Gesichts

aufnimmt). Sobald ein Gesicht erkannt wird, sucht die Software eine Anzahl markanter Punkte im Gesicht aus und verfolgt dann die Bewegung des Gesichts anhand der Bewegung dieser Punkte

Der Bereich des Kamerabilds, der für die Mausbewegung ausgewertet wird, kann von Hand festgelegt werden. Die Einschränkung dieses Bereichs kann hilfreich, wenn der Benutzer sich in einer "unruhigen" Umgebung befindet, bei der beispielsweise hinter ihm –

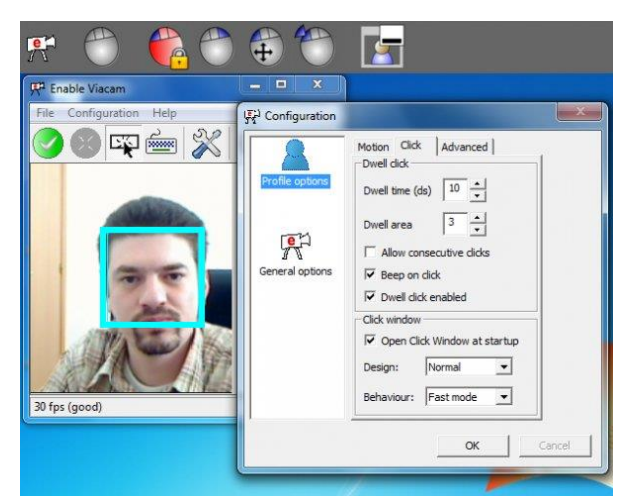

also im Erfassungsbereich der Kamera - Leute hin- und her laufen.

In den allermeisten Fällen ist jedoch die automatische Gesichtsidentifikation und –verfolgung so genau, dass kein Eingriff von Hand erforderlich ist.

Auch eViacam verfügt über die Möglichkeit, verschiedene Mausklicks auszuführen.

Die Klickleiste (im Bild oben), aus der man durch einfaches Zeigen auf Symbole zwischen den häufigsten Klicks wählen kann, kann auch vorübergehend durch einfaches Zeigen mit dem Mauszeiger auf das entsprechende Symbol aus- und wieder eingeschaltet werden.

Dokumentation und Website: Englisch, Spanisch

Menüführung: Deutsch, Englisch, Spanisch,

# <span id="page-23-0"></span>**Headmouse (Universidad de Lleida)**

Dieses Programm stammt von der Universität Lleida in Katalonien, Spanien.

Es verfügt über eine gute Gesichtserkennung und –verfolgung und bietet als einziges Programm die Möglichkeit, Mausklicks über Mimik

auszuführen (Augen oder Mund öffnen/schließen).

Von allen Programmen bietet Headmouse Indra die umfangreichsten Einstellungsmöglichkeiten.

Allerdings stellt die Software nach unseren Erfahrungen auch höhere Anforderungen an die Positionierung und Ausleuchtung des Gesichts und die Qualität der Webcam.

Mit den in Laptops üblicherweise

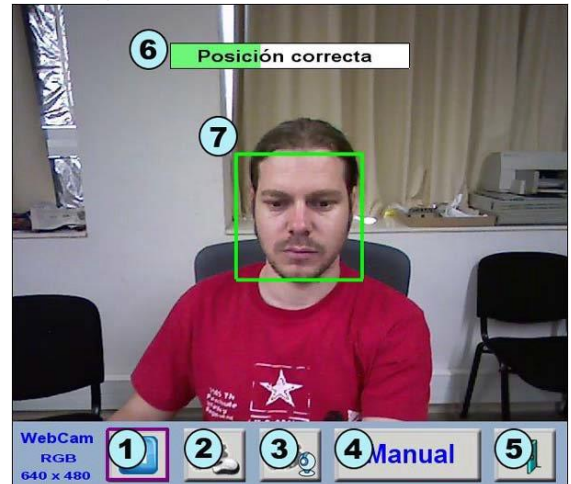

eingebauten Kameras wird man daher meistens keinen Erfolg haben. Allerdings sind gute zusätzliche Webcams für ca. 30 Euro erhältlich.

Headmouse Indra bietet viel Unterstützung bei der Positionierung der Kamera und macht darauf aufmerksam, wenn das Bild für eine Bewegungsverfolgung nicht geeignet ist (Bild 4).

Dokumentation und Website: Englisch, Spanisch

Menüführung: Englisch, Spanisch, Portugiesisch

**Download:** <http://robotica.udl.cat/headmouse.htm>

## <span id="page-24-0"></span>**Camera Mouse**

Camera Mouse von Prof. James Gips wird vom Boston College in Chestnut Hill, Mass, USA zur Verfügung gestellt.

Das Programm arbeitet nicht mit der Verfolgung des ganzen Gesichts,

sondern verfolgt einen einzigen (virtuellen) Markierungspunkt im Gesicht.

Vor Arbeitsbeginn muss dieser markante Punkt im Gesicht des Nutzers markiert werden.

Dies geschieht durch einfaches Anklicken der entsprechenden Stelle im Bild der Webcam auf dem Bildschirm durch einen Assistenten.

Das kann die Nasespitze sein, der Brillenbügel oder auch der Augenwinkel (im Bild ist es der Augenwinkel von Prof. Gips).

Man kann diese Aufgabe aber auch dem Programm überlassen, das sich dann einen Augenwinkel aussucht.

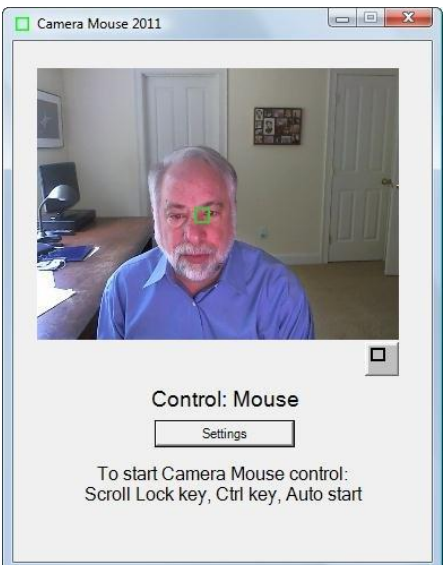

Beim Arbeiten ist darauf zu achten, dass der Teil des Gesichts, auf dem sich der Punkt befindet, nicht aus dem Bildbereich der Kamera verschwindet.

In diesem Fall verliert die Kamera den Fokus und musseventuell neu eingestellt werden.

Die Verfolgung eines einzelnen Punkts hat den Vorteil, dass die Person nicht mit aufrechter Kopfhaltung vor dem Computer sitzen muss, sondern auch auf der Seite liegen kann. Das ist bei allen vorher genannten Programmen nicht möglich!

CameraMouse bietet viele Hilfestellungen zur Einrichtung und Bedienung.

Auch Mausklicks sind problemlos möglich.

Menüführung: Englisch, Spanisch, Italienisch, Portugiesisch

Dokumentation und Website: Englisch, Spanisch.

Auf der Website gibt es viele Hinweise auf andere Programme und Kommunikationshilfen für die UK (in Englisch).

Download:<http://www.cameramouse.org/>

#### <span id="page-25-0"></span>**Kopfsteuerung in der Praxis**

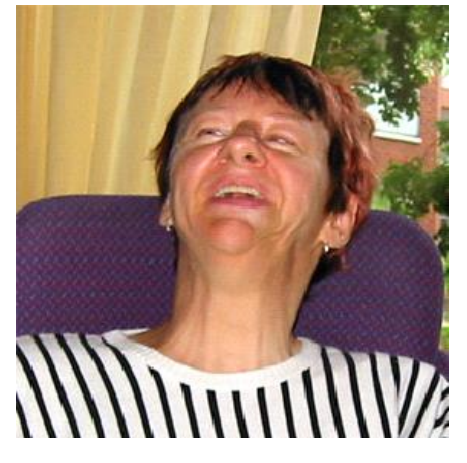

Die spastisch behinderte Berliner Künstlerin **C. Mietz** malt seit über 15 Jahren am Computer, den sie bis vor einigen Jahren über einen großen Trackball und eine Spezialtastatur gesteuert hat. Weil die Kraft in ihrer rechten Hand immer mehr nachließ, wagte sie den Umstieg auf die Kopfsteuerung mit eViacam und Point-N-Click.

Sie steuert den Mauszeiger mit einer Webkamera (Microsoft LiveCam); eine an ihrem Arbeitsplatz installierte Leuchte aus dem Baumarkt sorgt für eine gleichmäßige

und konstante Ausleuchtung, unabhängig vom Umgebungslicht.

Dieses Bild wurde mit einem Trackball gemalt (Grafikprogramm: GIMP).

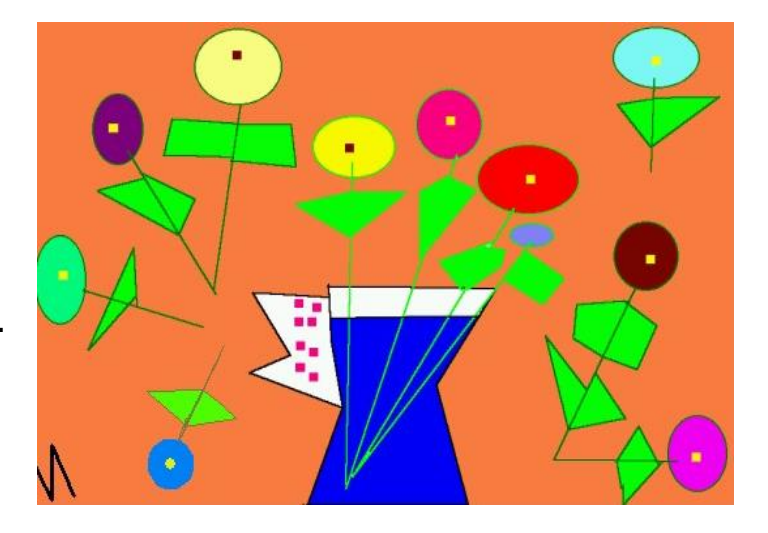

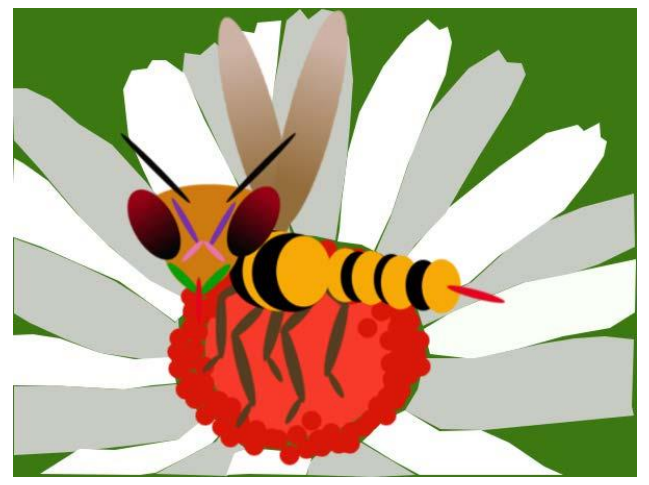

Dieses Bild entstand mit eViacam und Point-N-Click (Grafikprogramm: GIMP).

# <span id="page-26-0"></span>**Texte schreiben**

# <span id="page-26-1"></span>**Click-N-Type**

**Click-N-Type** ist eine **Bildschirmtatstatur** für Menschen, die keine mechanische Tastatur bedienen können. Voraussetzung für die Nutzung von Click-N-Type ist ein intaktes Sehvermögen.

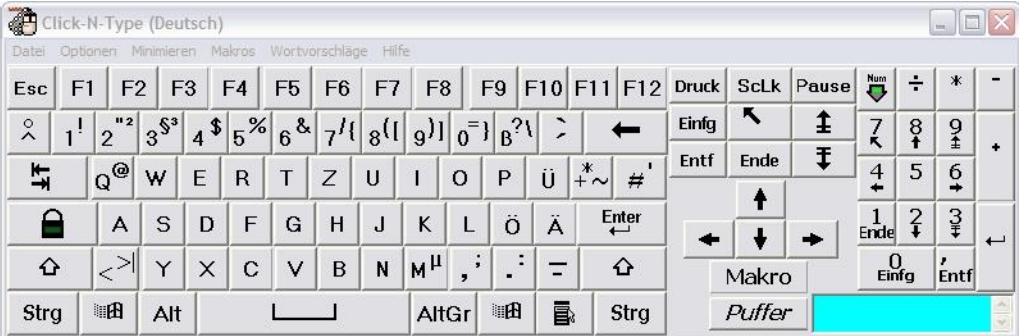

Click-N-Type kann mit **jedem Eingabegerät** benutzt werden, das eine Maus simuliert. Dazu gehören auch Kopf- oder Augensteuerungen.

Tasten können auf drei Arten betätigt werden:

- Normaler Mausklick: Dabei ist es gleichgültig, ob dieser mit einer mechanischen Maus oder von einem anderen Programm erzeugt wird.
- Autoclick: Der Cursor muss nur eine bestimmte Zeit über der Taste verweilen, um sie auszulösen)
- Scan-Modus: Für Nutzer, die behinderungsbedingt einzelne Tasten nicht gezielt ansteuern können. Dabei werden automatisch einzelne Bereiche der Tastatur nacheinander ausgewählt. Befindet sich

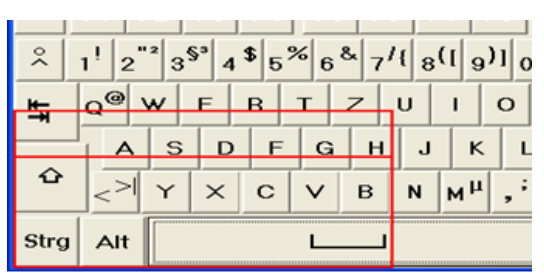

das gesuchte Zeichen in einem Bereich, wird dieser durch einen Klick ausgewählt. Mit Hilfe eines Fadenkreuzes wird dann mit zwei weiteren Klicks das Zeichen ausgewählt.

Mit Click-N-Type kann in jede Windows-Anwendung geschrieben werden.

Eingaben wie Internetadressen [\(http://www.xyz.de\)](http://www.xyz.de/) oder Mailadressen lassen sich damit ebenso problemlos bewerkstelligen wie das Arbeiten in Tabellenkalkulationen (Excel).

Click-N-Type verfügt über eine **Makrofunktion**, mit der man häufig benutzte Tastenabfolgen speichern und jederzeit wieder abrufen kann. Beispiele sind: [http://www.](http://www/), [info@kommhelp.de](mailto:info@kommhelp.de) oder auch Floskeln wie "Mit freundlichen Grüßen".

Aber auch komplexe Steuerungsbefehle, so genannte **Tastaturkürzel,** die eigentlich mehrere aufeinander folgende Klicks erfordern, sind mit Click-N-Type-Makros auf Tastendruck abrufbar. Die Texte dürfen eine

maximale Länge von 255 Zeichen haben (Satzzeichen und Leerstellen werden mitgezählt!)

Click-N-Type verfügt über eine **Wortvorhersagefunktion**, ähnlich wie in Mobiltelefonen zum Schreiben von SMS. Die Wortliste kann einfach erweitert werden – man schreibt einfach das gewünschte Wort hinein. Das Programm "merkt" sich aber auch häufig geschriebene Wörter und stellt sie dann automatisch in der Wortvorschlagsliste zur Verfügung.

Click-N-Type kann auf vielfältige Art und Weise konfiguriert und so den individuellen Anforderungen des jeweiligen Nutzers **angepasst** werden. Es ist in allen wichtigen Sprachen verfügbar.

Als einzige Bildschirmtastatur verfügt CNT über die Möglichkeit, die Anordnung der Tasten zu verändern:

Mit dem Click-N-Type-Designer (ebenfalls kostenlos) kann man sogar seine eigene Tastatur entwerfen und sie für bestimmte Anwendungen optimieren (beispielsweise für ein Tastatur-Scanning).

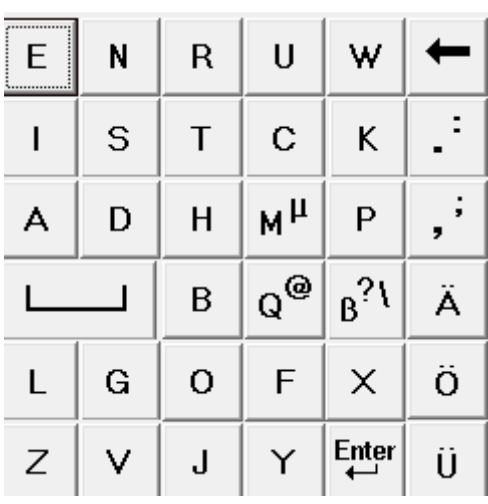

Click-N-Type ist kostenlos und wird von Lake Software bereitgestellt.

<http://www.lakefolks.org/cnt/de-intro.htm>

Vergessen Sie nicht, das deutsche Sprachpaket mit herunter zu laden.

# <span id="page-28-0"></span>**Optikey**

<span id="page-28-1"></span>Bildschirmtastatur für Kopf- und Augensteuerung

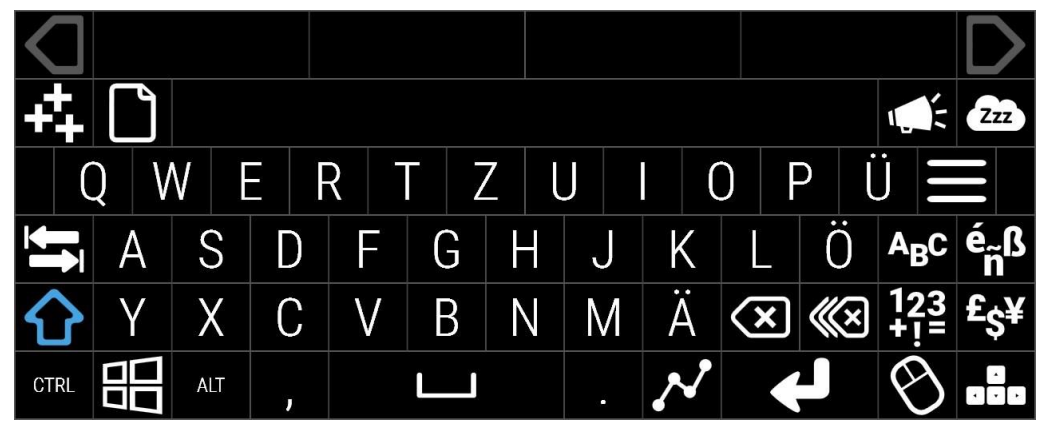

Die kostenlose Bildschirmtastatur OptiKey bietet so ziemlich alles, was man sich wünschen kann. Besonders die Nutzer einer Augensteuerung oder einer Kopfsteuerung werden dieses Programm schätzen, da man **keine Klicks** benötigt. Einfaches Zeigen / Hinschauen reicht aus.

Über die Tastatur-Funktion kann man mit Optikey auch Mausfunktionen ausführen (Maussymbol).

Und es gibt eine "**Schlaftaste**", mit der man OptiKey vorübergehend stilllegen kann.

Geschriebenes kann man jederzeit auch mit einer künstlichen Stimme (nicht mitgeliefert) **sprechen** lassen.

Selbstverständlich ist auch eine Wortergänzung mit **deutschem Wörterbuch** vorhanden, und die Menüführung ist ebenfalls in Deutsch. Nur die Hilfedateien und Anleitungen sind in Englisch.

Mit Erscheinen der Version 3 gibt es Optikey in mehreren Versionen, die unterschiedlichen Bedürfnissen Rechnung tragen sollen.

**Mouse** - Schwerpunkt Mauskontrolle per Augensteuerung (auch zum Steuern anderer Programme geeignet)

**Cha**t - mit Schwerpunkt Sprachausgabe

**Symbol** - zur symbolgestützten Kommunikation (Lesevermögen nicht erforderlich)

**Pro** - enthält weiterhin alle Features der früheren Vollversion.

# <span id="page-29-0"></span>**Click2Speak**

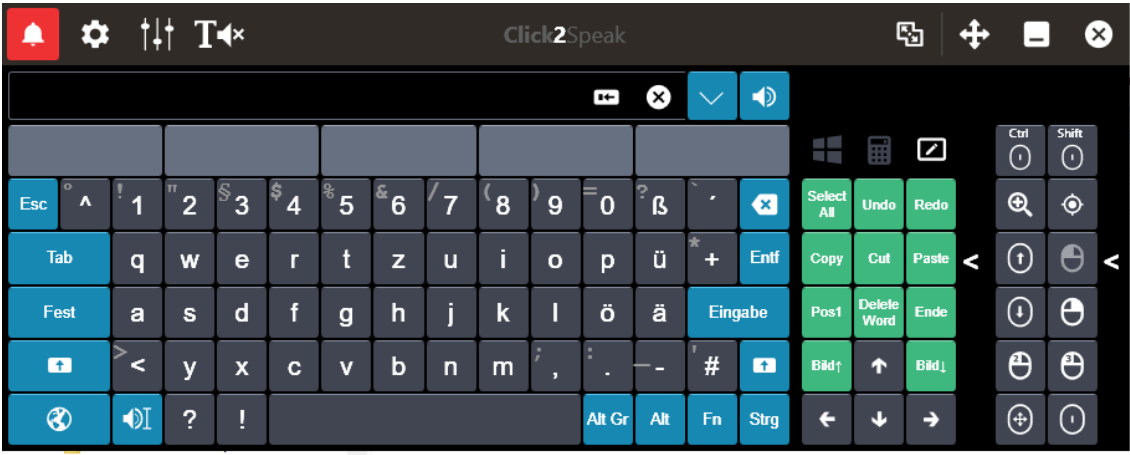

CLICK2SPEAK ist eine Bildschirmtastatur, die nicht nur durch das klare Layout punktet.

Sie verfügt unter anderem über

- Direkte Sprachausgabe, mit einfachem message banking.
- Sehr gute Wortvorschlagsfunktion.
- Umfangreiche Mausfunktionen.
- Dreifach belegter Zahlenblock.
- Mausfunktionen und Zahlenblock können ausgeblendet oder verschoben werden.
- Schnelleinstellungen für Größe und Position.
- Umfangreiche Einstellungsmöglichkeiten.
- Alle Funktionen sehr leicht zugänglich.

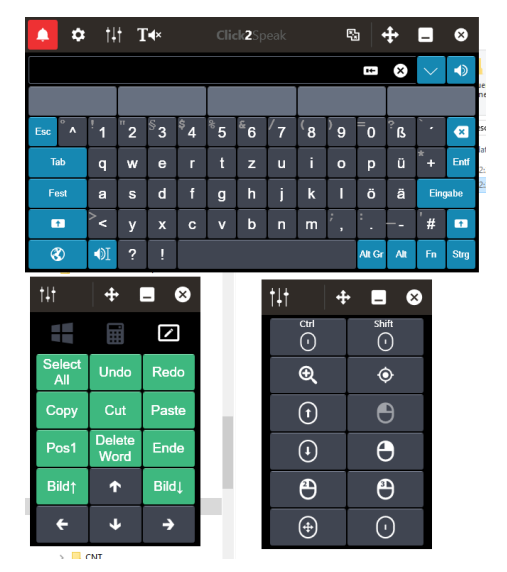

CLICK2SPEAK unterstützt nicht nur Wortvorhersage in der gewählten Sprache, sondern kann auch vorformulierte Sätze zum Abruf speichern und erlaubt das Einfügen von Emojis .

Folgende Sprachen werden zurzeit unterstützt:

Arabisch, Deutsch, Englisch, Französisch, Hebräisch, Italienisch, Portugiesisch, Russisch, Spanisch.

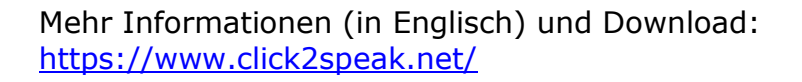

# <span id="page-30-0"></span>**Windows Bildschirmtastatur**

Windows hat natürlich auch eine eigene Bildschirm-Tastatur an Bord, die über die "Erleichterte Bedienung" aktiviert wird.

Mit der Tastenkombi< Windows-Logo-Taste + U> gelangen Sie direkt dorthin:

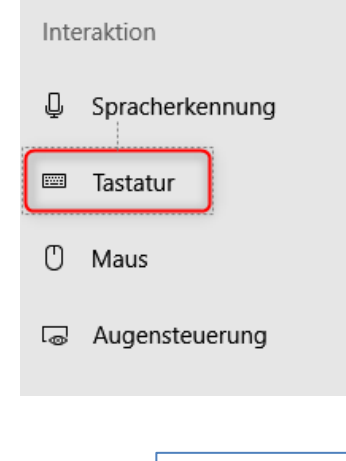

In der Befehlsleiste am linken Rand unten finden Sie in der Kategorie "Interaktion" die Schaltfläche "Tastatur".

Dieser Eintrag bezieht sich nicht nur auf die Bildschirm-Tastatur, sondern beinhaltet auch viele Einstellungs-möglichkeiten zur physischen (Desktop)-Tastatur.

Nach einem Klick auf die Schaltfläche sehen Sie jedoch in dem neuen Fenster ganz oben den Schalter zur Aktivierung der Bildschirm-Tastatur.

# Gerät ohne physische Tastatur verwenden Bildschirmtastatur verwenden Aus Drücken Sie die Windows-Logo-Taste = +STRG+O, um die Bildschirmtastatur zu aktivieren oder zu deaktivieren.

Ein Klick auf die Schaltfläche genügt, damit Sie in Zukunft die Bildschirm-Tastatur entweder automatisch beim Start oder mit der Tastenkombination <Windows-Logo-Taste + Strg + O> auf dem Bildschirm angezeigt bekommen.

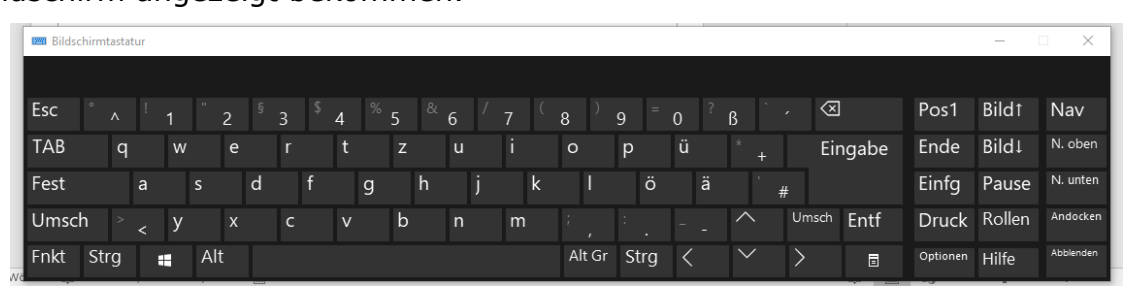

Die Windows-Tastatur lässt sich sowohl nur durch Zeigen, aber auch durch einfaches Klicken auf die Tasten bedienen. Sie hat außerdem einen Scan-Modus, sodass man auch mit nur einem einzigen Taster schreiben kann.

Über die Schaltfläche "Optionen" rechts unten lässt sich das Verhalten der Tastatur weiter bestimmen.

### <span id="page-31-0"></span>**Mediwrite**

Mit einer einfachen Taster-Steuerung kommt **Mediwrite<sup>7</sup>** aus, es ist besonders für sehr schwer behinderte Menschen (z. B. nach Schädel-Hirntrauma) als erster Einstieg in eine computergestützte Kommunikation geeignet.

Mediwrite unterstützt den Benutzer beim Schreiben dadurch, dass nach jeder Eingabe die Buchstaben des Bildschirm-Alphabets neu angeordnet werden, dass die wahrscheinlichsten Folgezeichen an den Anfang gestellt werden.

Nach jedem Leerzeichen wird das geschriebene Wort auch laut mit einer auf dem Computer vorhandenen Stimme vorgelesen.

Nach einem Punkt wird der ganze Satz nochmals gelesen.

Im Bild steht das "b" an vorderster Stelle - als wahrscheinliche Vervollständigung der bereits geschriebenen Zeichenfolge.

Aus "Hal" kann werden "Halb". Oder Halt, Hall(e), Hall(o), Half(ter) oder Hals. All diese

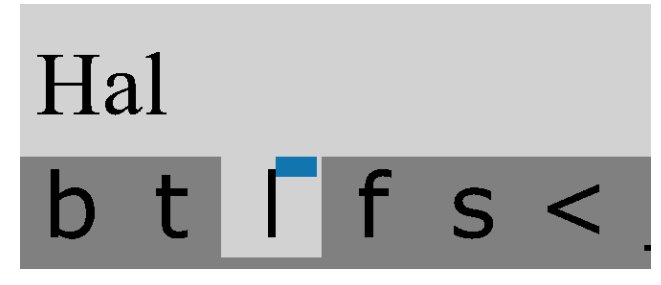

Worte sind bereits als Möglichkeiten erkennbar.

So wird die Anzeige nach jedem Buchstaben aktualisiert, bis nach Eingabe eines Leerzeichens das Wort als beendet erkannt und das Alphabet wieder in der üblichen Form (A, B, C, …) angezeigt wird.

Außer mit einem Taster können bei Mediwrite die Buchstaben auch durch direktes Zeigen und (automatisches) Klicken angesteuert werden. Bei dieser Eingabeart entfällt natürlich die Umsortierung der Buchstaben.

Geschriebene Texte werden automatisch gespeichert und können wieder abgerufen werden.

Vorteile: Keine Lernphase.

Nachteile: Relativ niedere Schreibgeschwindigkeit (7 – 10 Zeichen/min)

Weitere Info und eine Testversion sind bei kommhelp erhältlich.

j

<sup>7</sup> Download:<http://www.bokler.de/Mediwrite.html>

### <span id="page-32-0"></span>**Dasher**

Dasher ist ein effizientes Texteingabeprogramm, das über natürliche kontinuierliche Zeigebewegungen gesteuert wird. Dasher ist als Texteingabesystem überall dort konkurrenzfähig, wo eine Tastatur nicht oder nur mit Schwierigkeiten verwendet werden kann. Neben dem Einsatz auf Palmtop-Computern oder Mobiltelefonen ist Daher besonders geeignet für die einhändige Bedienung, z.B. mit Joystick, Touchscreen, Trackball oder Maus und für die armlose Bedienung (mit 0 Händen!), z.B. mit Kopfmaus oder Eye tracker. Dasher funktioniert ganz ohne Mausklick!

#### *Wie funktioniert Dasher?*

Mit einiger Übung kann ein erfahrener Benutzer so schnell wie mit der Hand schreiben. Nach Angaben der Entwickler sind sogar schon bis zu 39 Wörter pro Minute erreicht worden.

Dasher ist schnell, effizient und leicht zu erlernen - und es macht Spaß.

Beim Schreiben mit Dasher wählt der Benutzer mit leichten Zeigebewegungen die Zeichen aus, die er für seinen Text braucht. Nach jedem ausgewählten Zeichen bietet Dasher wieder den gesamten Zeichensatz von A-Z an, und das so, dass die Zeichenfolge auch Sinn macht. Nach einem "D" werden die Buchstaben "a", "e", "i, "o" und "u" besonders groß angezeigt werden, weil im Deutschen Wörter wie "Da", "Das", "Dann", "Der", "Dem", "Denn", "Deshalb", "Die", "Diese", "Doch", "Dort", "Durch" eben häufig am Satzanfang stehen.

Selbstverständlich kann man auch ein Wort schreiben, das mit "Dy" beginnt, z.B. "Dynastie". Man zeigt mit dem Mauszeiger einfach dahin, wo das  $\gamma$ <sup>"</sup> sein muss, nämlich am unteren Ende des Alphabets. Und dort findet man es dann auch.

Dasher ist deswegen so effizient, weil das Angebot an neuen Zeichen - die "Vorhersage" – sich immer danach richtet, was bisher geschrieben wurde. Wahrscheinlichen (neuen) Bausteinen wird mehr Platz gegönnt, sodass man sie schnell und leicht ansteuern kann. Unwahrscheinlichen (neuen)

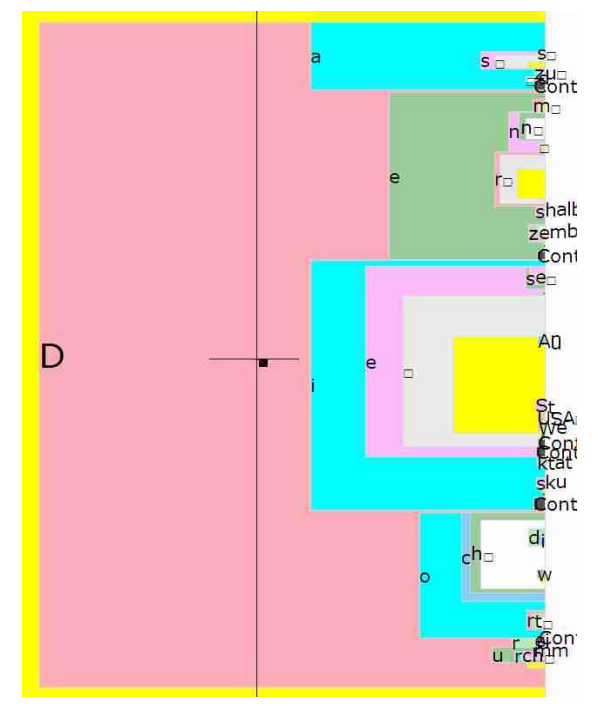

Bausteinen wird weniger Platz eingeräumt.

So kann man häufige Wörter oder ganze Wortfolgen viel schneller auffinden und schreiben.

Das erkennt man an dem nächsten Beispiel, in dem das Wort "Hallo" geschrieben werden soll:

Nachdem die Buchstaben "H", "a" und "I" schon ausgewählt wurden, bietet Dasher als wahrscheinliche Fortsetzungen folgendes an (folgen Sie den grauen Balken, von oben nach unten):

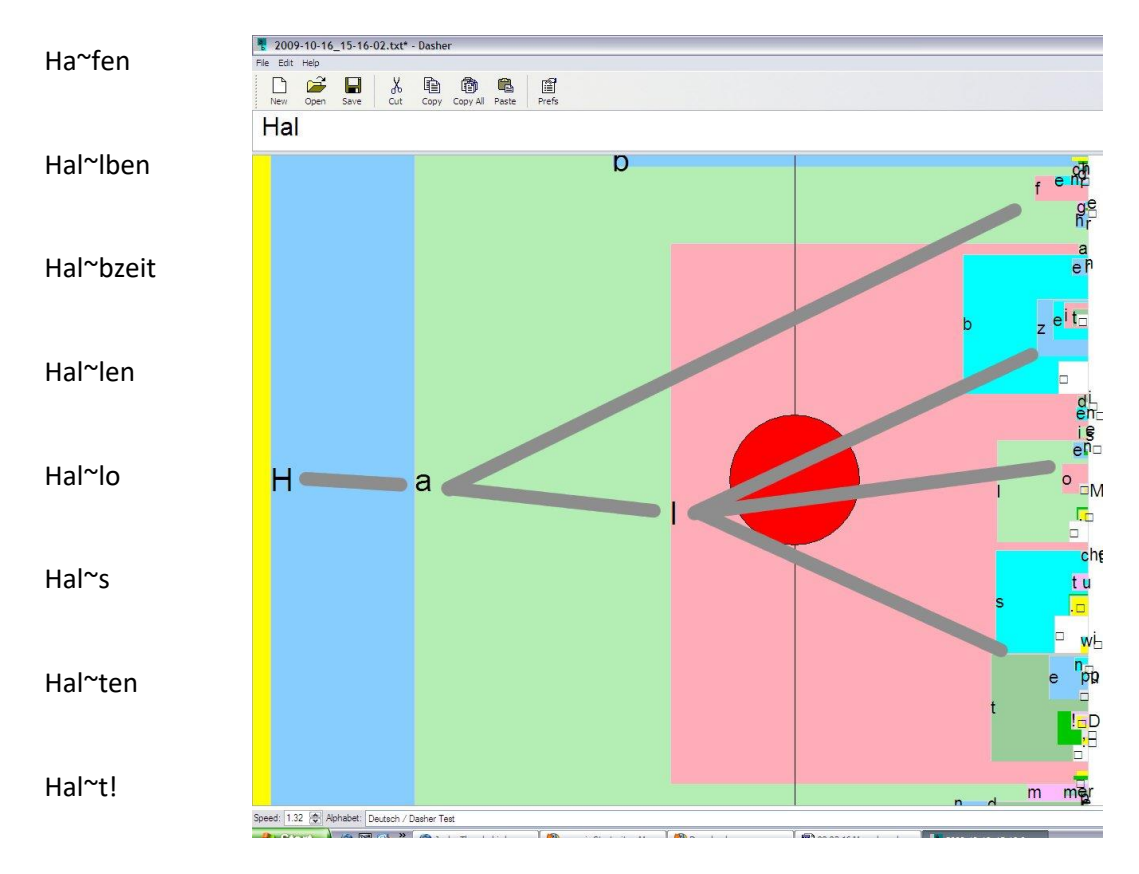

Das Sprachmodell lernt dauernd dazu- wenn Sie ein neues Wort ein paarmal geschrieben haben, wird es die nächste Male in der Auswahl am rechten Rand schon größer angezeigt werden. Dasher passt sich dem Schreibstil des Benutzers an!

In Verbindung mit einer **Sprachausgabe** ist Dasher ein effektives Hilfsmittel zur lautsprachlichen Kommunikation. Dasher schreibt auch problemlos direkt in andere Programme wie Word oder Email. Voraussetzung für die Nutzung von Dasher ist ein intaktes Sehvermögen. Dasher kann mit jedem Eingabegerät benutzt werden, das eine Maus simuliert. Dazu gehören auch Kopf- oder Augensteuerungen.

Dasher kann auch auf verschiedene Weise mit einem oder mehreren Tastern bedient werden. Durch die Pausen zwischen den einzelnen Taster-Eingaben wird zwar die Schreibgeschwindigkeit herabgesetzt, aber der Vorteil des Dasher-Vorhersagemodells bleibt trotzdem erhalten.

#### <span id="page-34-0"></span>**Dasher in der Praxis**

Frau U. erlitt vor über 30 Jahren einen schweren Gehirnschlag. Seitdem ist sie nahezu völlig gelähmt und kann kaum sprechen. Seit 2002 hat sie einen Computer, den sie mit einem Mundstab bedient. Dabei tippt sie jeden Buchstaben einzeln nacheinander an, Mausbewegungen steuert sie über die Pfeiltasten des Numerikblocks. Das ist sehr anstrengend und ermüdend, zudem ist durch den Mundstab langfristig eine Schädigung der Kiefer nicht vermeidbar.

Seit 2008 arbeitet Frau U. bevorzugt mit Dasher und eViacam. Diese Programmkombination hat den Vorteil, dass sie Dasher ohne Hilfe Dritter starten und anhalten kann, sie kann aber auch jederzeit sich mit dem Rollstuhl von ihrem Computerarbeitsplatz entfernen und später wieder zurückkehren, weil das Programm Headmouse sofort wieder ihr Gesicht erkennt. Sie hat sofort wieder die volle Kontrolle über den Computer.

Dank Dasher braucht sie auch niemanden mehr, der ihr den Mundstab einsetzt, wenn sie schreiben will. Sie benutzt einfach ihren Kopf!

Frau U. macht die Buchhaltung der Familie in Excel, sie verwaltet die Fotosammlung, schreibt Briefe an Behörden in Word, hat eine lange Liste von Email-Partnern, recherchiert im Internet – kurz, sie macht all das und noch einiges mehr, was ein durchschnittlicher Computernutzer auch macht.

# <span id="page-35-0"></span>**Diktier-Software**

### <span id="page-35-1"></span>**Speechnotes**

Speechnotes ist eine kostenlose und sehr gut funktionierende Diktiersoftware für den PC von Google.

Alles was man dazu braucht, ist Chrome, der kostenlose Browser von Google; in anderen Browsern wie dem Firefox funktioniert Speechnotes leider nicht. Speechnotes erfordert keine Installation, da die App direkt im Browse läuft.

Starten Sie Speechnotes in Chrome mit<https://speechnotes.co/de/>

Sie brauchen natürlich ein Mikrophon - mit möglichst guten Aufnahmeeigenschaften. Mit etwas Glück tut es schon das eingebaute Mikro im Laptop oder in der Webcam. Falls Sie ein Mikro kaufen müssen: kaufen Sie nur ein USB-Mikrophon, gute Erfahrung haben wir mit dem PC 26 von Sennheiser gemacht.

Falls Speechnotes bei den ersten Versuchen nur Unsinn schreibt oder gar nichts versteht, könnte es sein, dass zwei Mikrophone gleichzeitig

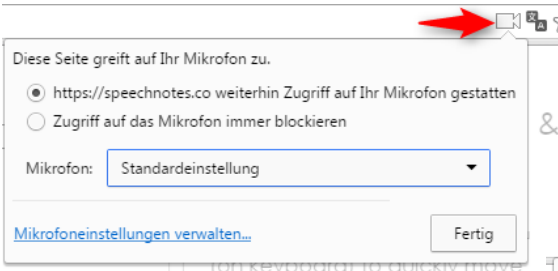

Klicken Sie auf die Dropdown-Liste neben "Mikrofon" und wählen Sie Ihr bestes Mikrofon aus.

Evtl. müssen Sie auch verschiedene Mikrofone ausprobieren.

aktiv sind (wenn Sie z. B. zwei اس aktiv sinu (weini صاحب على الله ) .<br>Webcams haben oder eine externe Webcam und ein internes Mikrophon). Sie können das überprüfen, wenn Sie auf das Kamera-Symbol (rechts in der Chrome-Eingabezeile) klicken.

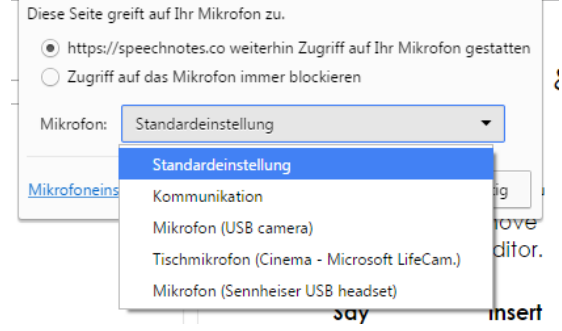

- 1. Starten Sie Chrome
- 2. Gehen Sie zu [https://speechnotes.co/.](https://speechnotes.co/)
- 3. Wählen Sie rechts oben als Sprache Deutsch
- 4. Klicken Sie auf das Mikrophonsymbol
- 5. Diktieren Sie :))

Auf der rechten Bildschirmseite findet sich eine Liste mit Kürzeln für Satzzeichen etc., auf der linken Seite eine Leiste mit verschiedenen Optionen für den erfassten Text.

Speechnotes funktioniert nur mit einer aktiven Internet-Verbindung.

# <span id="page-36-0"></span>**Speechlogger**

Sehr ähnlich wie Speechnotes, verwendet die gleiche Technologie, kann aber auch direkt übersetzen.

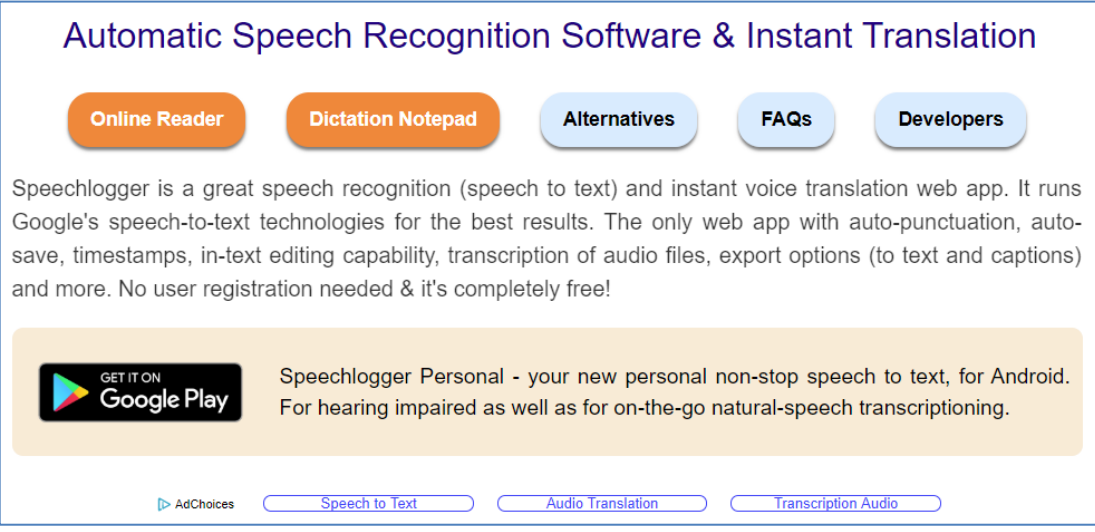

Der Klick auf die Schaltfläche "Diktier Notepad" öffnet die Eingabemaske von Speechnotes.

Leider ist der Bildschirm ziemlich mit Informationen zugestellt, man muss sich etwas Zeit nehmen, um das alles zu sichten.

**Fazit**: Wer einfach nur diktieren will, sollte bei Speechnotes bleiben.

# <span id="page-36-1"></span>**Microsoft Word: Kostenlose Diktierfunktion**

Die Funktion DICTATE in früheren Versionen von Windows 10 wurde von Microsoft deaktiviert.

Als Ersatz gibt es jetzt eine Diktierfunktion, die sich mit Windows $# + H$ aktivieren lässt. Dabei muss der Rechner die ganze Zeit mit dem Internet verbunden sein, weil die Spracherkennung in der MS-Cloud geschieht.

Die Übersetzungsmöglichkeit aus DICTATE wurde entfernt.

Eine Anmeldung mit einem MS-Konto ist nicht erforderlich.

Info-Seite von Microsoft: [https://support.microsoft.com/de](https://support.microsoft.com/de-de/help/4042244/windows-10-use-dictation)[de/help/4042244/windows-10-use-dictation](https://support.microsoft.com/de-de/help/4042244/windows-10-use-dictation)

# <span id="page-37-0"></span>**Dragon Naturally Speaking**

Die kommerzielle Alternative mit ausgezeichneter Spracherkennung ist *Dragon Naturally Speakin<sup>8</sup>g*; damit kann man den Rechner auch über Sprachbefehle steuern.

#### <span id="page-37-1"></span>**Exkurs: Aus der Praxis**

Herr K. ist ALS-Patient und benutzt Dragon Naturally Speaking zum Schreiben.

Da die gleichzeitige Steuerung des Computers über Sprachbefehle immer wieder zu Überschneidungen mit dem Diktieren führte, entschied er sich, den Computer stattdessen über Kopfbewegungen (eViacam) zu steuern.

 $\overline{a}$ 

<sup>8</sup> <https://www.nuance.com/de-de/dragon/dragon-for-pc.html>

# <span id="page-38-0"></span>**Sprechen (Sprachausgabe)**

## <span id="page-38-1"></span>**Künstliche Stimmen**

Um den Computer Texte sprechen zu lassen, braucht man eine künstliche Stimme und eine Software (SAPI), die den geschriebenen Text elektronisch so aufbereitet, dass die Stimme damit "etwas anfangen" kann.

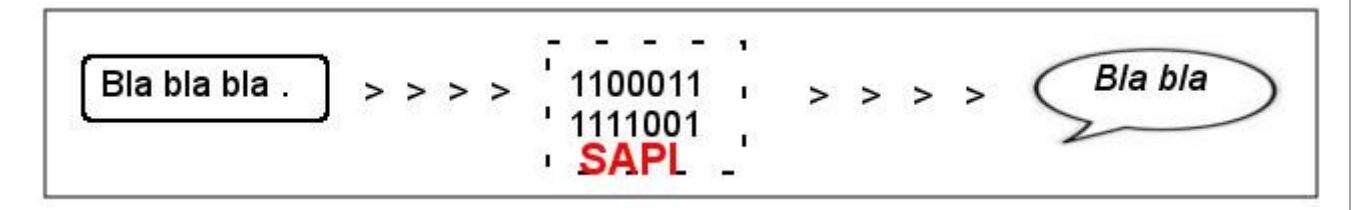

Die Installation einer künstlichen Stimme allein ist daher nicht immer ausreichend. Da funktionieren Computer ausnahmsweise einmal ähnlich wie Menschen: wer sprechen kann, kann nicht immer lesen – und wer lesen kann, kann nicht immer auch sprechen.

Auf den meisten Computern aber ist die Software zur "Übersetzung" von Texten in Sprache (das sogenannte Application Programming Interface, kurz API) bereits vorhanden; bei Windows-Computern ist heißt aktuelle Version *SAPI5* (speech application programming interface). Die künstliche Stimme muss zu dieser Software passen. Moderne künstliche Stimmen beherrschen alle den SAPI5-Standard, ältere Stimmen nach dem SAPI4-Standard funktionieren aber meistens auch.

Künstliche Stimmen, die zusammen mit einem bestimmten Programm gekauft werden, sind oft an dieses Programm gekoppelt; man kann sie dann nicht mit anderer Software zur Sprachausgabe nutzen. In diesem Fall muss man leider eine zusätzliche Stimme kaufen, die mit jeder Software funktioniert.

Gute und zugleich preiswerte deutsche Stimmen findet man z. B. bei [Cereproc;](https://www.cereproc.com/de/storede) für den PC (Windows und Mac) ca. 35 Euro, für Android ca. 1,50 Euro.

<https://www.cereproc.com/de/storede>

# <span id="page-39-0"></span>**E-Triloquist**

**E-TRILOQUIST** wurde von Jeff Pines für seinen Vater entwickelt, als dieser infolge seiner ALS-Erkrankung zuerst die Fähigkeit zu sprechen verlor, aber noch in der Lage war, ohne Probleme zu schreiben.

**E-TRILOQUIST** ist für Menschen geeignet, die die Fähigkeit, sich lautsprachlich zu äußern, verloren haben, aber noch schreiben können.

**E-TRILOQUIST** stellt am Bildschirm Wörter und Sätze (Aussagen) zur Verfügung, die der Benutzer abrufen, am Bildschirm anzeigen und über den Lautsprecher sprechen lassen kann.

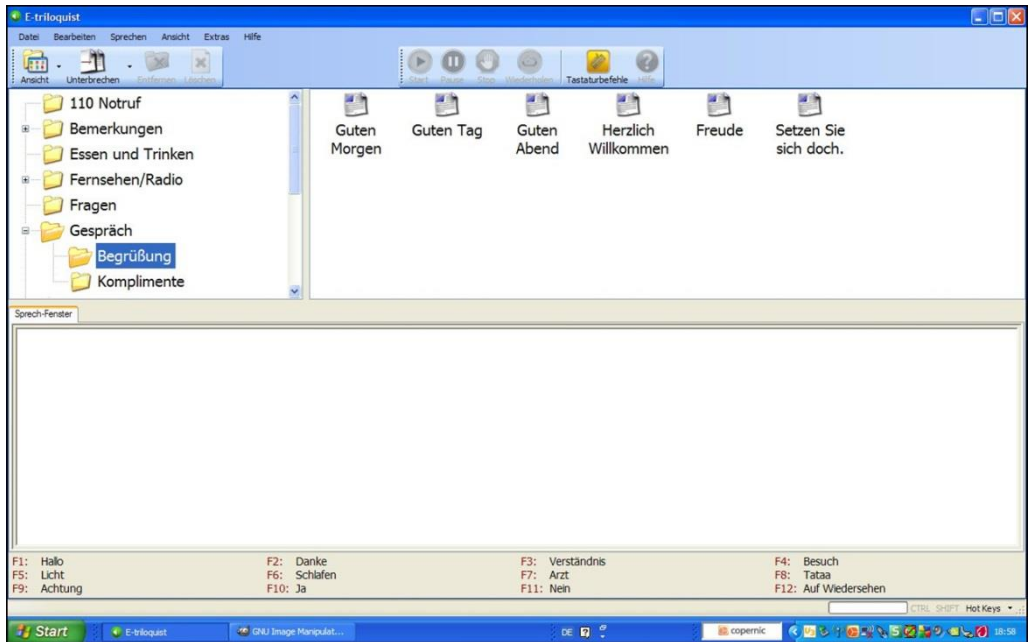

Der Bildschirm ist in drei Bereiche gegliedert.

Im oberen Bereich ist die Satzdatenbank, aus der bereits gespeicherte Wörter oder Sätze zum Sprechen ausgewählt werden können.

Der mittlere Bereich ist zur direkten Eingabe von Texten über eine Tastatur (auch Bildschirmtastatur). Diese Texte werden dann auf einen Klick hin vorgelesen.

Im unteren Bereich gibt es eine Leiste mit sog. Hotkeys. Man kann die Funktionstasten der Tastatur mit fertigen Texten belegen, die besonders oft gebraucht werden; man kann aber auch Tasten mit verschiedenen akustischen Signalen belegen, um in bestimmten Situationen ein eindeutiges Signal ohne viel Worte geben zu können.

Das Besondere an **E-TRILOQUIST** ist, dass die Aussagen ganz einfach an die individuellen Bedürfnisse und Wünsche des Nutzers angepasst werden können. Aussagen können verändert, hinzugefügt oder gelöscht und nach eigenen Vorstellungen in Gruppen und Untergruppen gegliedert werden.

Es ist nicht notwendig, dass der Nutzer den Mauszeiger bewegen und/oder auch klicken kann. Die Mausfunktionen können auch durch eine Kopfsteuerung oder andere Hilfen ausgeführt werden.

Texte können beispielsweise mit Hilfe einer Bildschirm-Tastatur (z. B. Click N Type) eingegeben werden.

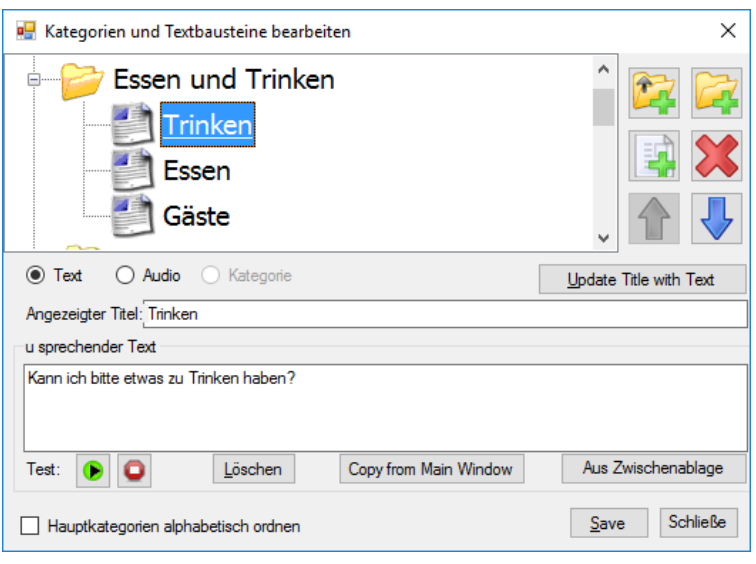

Falls erforderlich, können körperliche Einschränkung mit weiteren (kostenlosen) Hilfsprogrammen soweit umgangen werden, dass auch eine Bedienung mit nur einem einzigen Tastschalter möglich ist.

Für die Sprachausgabe ist eine künstliche Stimme erforderlich (nicht im Programm enthalten).

#### **Auf dem Computer muss .NET35 installiert sein.**

Falls diese Datei auf Ihrem Rechner fehlt, werden Sie bei der Installation darauf aufmerksam gemacht und können sie nachinstallieren.

# <span id="page-41-0"></span>**Sprich!**

**SPRICH!** ist ein kleines Programm zur schnellen und unkomplizierten Sprachausgabe für Menschen mit Stimmverlust.

Es verwendet die auf Ihrem Computer bereits installierten Stimmen, bringt also keine eigenen Stimmen mit.

Erforderlich ist lediglich die Fähigkeit, sich schriftsprachlich ausdrücken und Text eingeben zu können.

Zur Texteingabe kann alles, was Buchstaben erzeugt (z. B. eine normale Tastatur oder eine Bildschirmtastatur wie Click-N-Type) verwendet

werden.

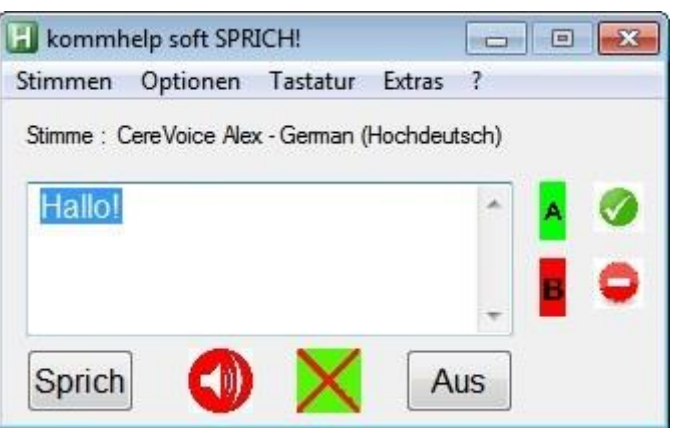

Sie tippen einfach Ihren Text in das Eingabefenster, klicken auf den Button "Sprich" und schon wird der Text laut gesprochen.

Zusätzlich wird er in einem großen Fenster am oberen Bildschirmrand angezeigt. und am Bildschirm angezeigt.

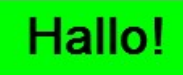

Mit dem roten Lautsprechersignal kann ein Alarmton erzeugt werden, um die Umgebung auf sich aufmerksam zu machen.

Voraussetzung ist eine künstliche Stimme in der gewünschten Sprache.

Sie können auch unter mehreren, auf dem Computer installierten Stimmen wählen. So können Sie **SPRICH!** auch in verschiedenen Sprachen einsetzen.

Die Schriftgröße ist in 4 Stufen einstellbar; wenn die Bildschirmtastatur Click-N-Type installiert ist, kann sie auf Knopfdruck aufgerufen werden.

Außerdem lässt sich die Lautstärke der Sprachausgabe einstellen und eigene Alarmsounds hinzufügen.

# <span id="page-42-0"></span>**QuickList**

**QUICKLIST** ist ein einfach zu bedienendes, kostenloses Programm zum Sprechen von fertigen Textbausteinen.

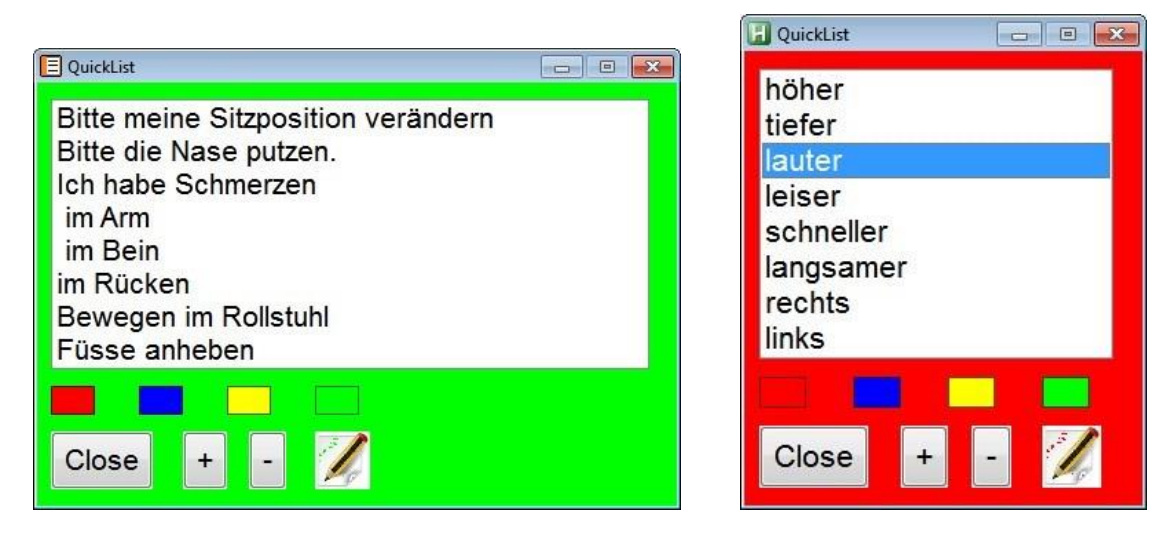

Es stehen insgesamt vier Listen (rot, blau, gelb, grün) zur Verfügung, in die der Benutzer häufig gebrauchte Aussagen eintragen kann.

Eine Liste wird durch Anklicken eines der vier farbigen Rechtecke geöffnet.

Der Rahmen des Fensters wird entsprechend der jeweils geöffneten Liste eingefärbt.

Wird ein Eintrag angeklickt, wird der entsprechende Text sofort über eine auf dem Rechner vorhandene künstliche Stimme gesprochen.

Die Schriftgröße kann durch einen Klick auf die Schaltflächen + und vergrößert oder verkleinert werden.

Durch einen Klick auf das Bleistift-Symbol wird die jeweilige Liste geöffnet und kann bearbeitet werden.

Der geänderte Inhalt steht sofort zur Verfügung.

#### **Technische Voraussetzungen:**

- Windows-Betriebssystem ab XP SP2.
- Soundkarte
- Lautsprecher
- Künstliche Stimme

# <span id="page-43-0"></span>**NATURALREADER Sprachsoftware**

*Online-Nutzung:*

**NATURALREADER** ist eine kostenlose Software für Menschen ohne Stimme, die aber eine Tastatur bedienen können.

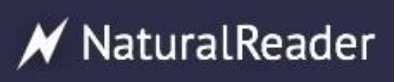

Das Programm kann sowohl **online** (im Browser) als auch **offlline** (ohne Verbindung zum Internet) genutzt werden.

# $\equiv$  Mike Speed 1, ere, and I will rea ease type or paste tex t to you. Auswahl **OS** Sprechgeschwindigkeit **Stimme** Feld zum Schreiben f Share ₩ Twitter  $g+1$

Dazu ist jeder gängige Browser geeignet, es stehen englische, französische, italienische, deutsche, spanische und arabische Stimmen (männlich und weiblich) zur Auswahl.

Sie müssen also keine Software herunterladen bzw. installieren und es spielt keine Rolle, welches Gerät Sie benutzen.

Ob PC, Laptop, Netbook, Chromebook, Windows, Linux, Mac, Android, iOS, Tablets und Windows Phones - alles geht.

#### *Offline-Nutzung:*

Die Offlinevariante gibt es nur für **Windows** und **Mac**.

Bei offline-Nutzung muss auf dem Gerät mindestens eine künstliche Stimme installiert sein (siehe dazu den Beitrag: [Künstliche](http://www.kommhelp.de/index.php/hilfsmittel-top/sprechen-top/238-kuenstliche-stimmen) Stimmen). Die Sprechgeschwindigkeit kann in 7 Stufen verändert werden.

# <span id="page-44-0"></span>**TTSReader und SpeechNinja**

Die beiden folgenden Programme laufen **nur in den Internet-Browsern Chrome oder Safari** und benötigen **eine ständige Internetverbindung** für die Sprachausgabe.

Sie sind aber nicht an ein bestimmtes Betriebssystem gebunden, funktionieren als unter Windows oder Linux ebenso wie auf einem Mac!

**TTSReader** ist eine sehr praktische, kostenlose Sprachausgabe. Das Programm läuft im Browser (zur Zeit leider nur in Chrome oder Safari) und kann daher nicht nur auf dem PC, sondern auch auf Tablets und Smartphones unterwegs genutzt werden, wenn eine Internetverbindung besteht. Dabei greift TTSReader auf künstliche Stimmen aus dem Internet zu.

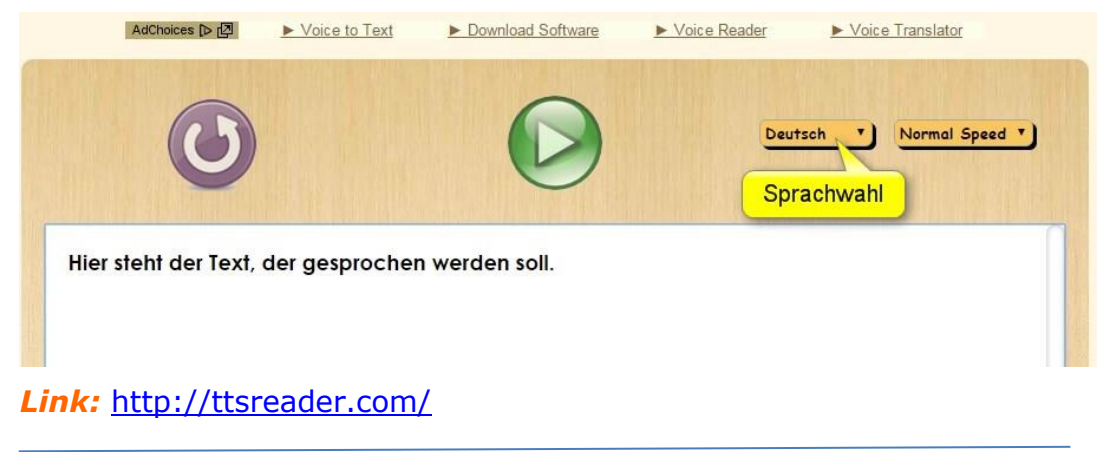

**SpeechNinja** funktioniert nach dem gleichen Prinzip, ist aber für kürzere Texte gedacht und bietet auch die Möglichkeit, fertige Aussagen zu speichern und wieder zu verwenden. Dabei greift SpeechNinja auf künstliche Stimmen aus dem Internet zu. Auch Speechninja braucht Chrome oder Safari.

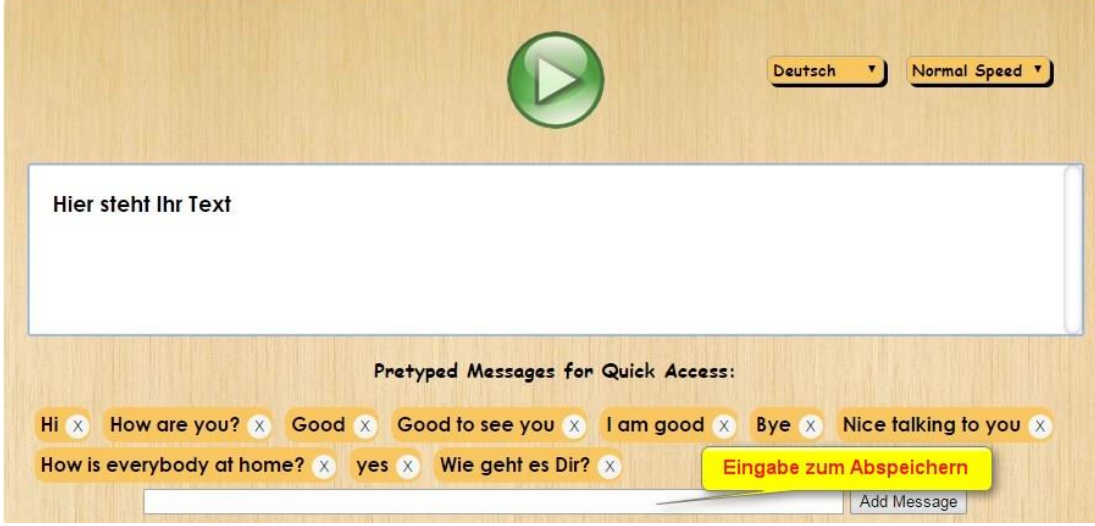

*Link:* <http://speechninja.co/>

# <span id="page-45-0"></span>**BALABOLKA Sprachsoftware**

**BALABOLKA** ist russisch und bedeutet "Schwätzer"; es ist ein Programm zur Sprachausgabe (Text-To-Speech, TTS).

Es wandelt geschriebene Texte so um, dass sie von einer Computerstimme gesprochen werden können.

Alle auf Ihrem Windows-System installierten Computerstimmen (SAPI4 und SAPI5) können mit **BALABOLKA** benutzt werden. Die Sprachausgabe kann über die üblichen Start-Pause-Stopp-Schalter in der Symbolleiste am oberen Rand von **BALABOLKA** geregelt werden.

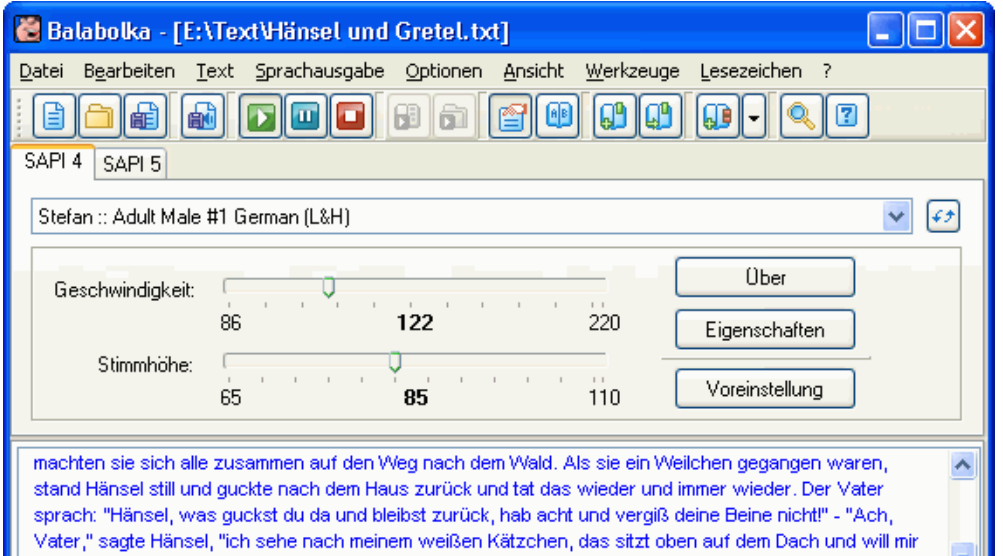

Das Programm kann den Inhalt der Zwischenablage lesen und Text von allen gängigen Dateiformaten anzeigen. Der Text kann als Audio-Datei gespeichert und später wieder verwendet werden. Schrift und Hintergrund-Farbe lassen sich individuell anpassen.

Parameter des Sprechers wie Geschwindigkeit und Stimmhöhe können verändert werden. **BALABOLKA** bringt keine eigene Computerstimme mit, diese muss separat gekauft werden, falls auf dem Rechner keine geeignete Stimme vorhanden ist..

**BALABOLKA** ist Freeware: [http://www.cross-plus](http://www.cross-plus-a.com/balabolka_de.htm)a.com/**BALABOLKA**[\\_de.htm.](http://www.cross-plus-a.com/balabolka_de.htm)

Für Microsoft Windows XP/Vista/7/8/10

**BALABOLKA** unterstützt folgende Sprachen:

Deutsch, Arabisch, Bulgarisch, Chinesisch, Englisch, Finnisch, Französisch, Griechisch, Italienisch, Japanisch, Koreanisch, Kroatisch, Niederländisch, Persisch, Polnisch, Portugiesisch, Rumänisch, Russisch, Serbisch, Slowenisch, Spanisch, Tschechisch, Türkisch, Ukrainisch, Ungarisch, Vietnamesisch.

Hilfedateien gibt es in Deutsch, Englisch, Französisch, Koreanisch, Russisch, Spanisch, Ukrainisch

## <span id="page-46-0"></span>**Kopfsteuerung**

Die Kopfsteuerung – oft auch "Kopfmaus" genannt – ist die einfachste und zugleich preisgünstigste Methode, einen Computer ohne die klassischen Eingabegeräte Maus und Tastatur zu bedienen. Eine Kamera verfolgt Ihre Kopfbewegungen –nach oben, nach unten, nach rechts oder links – und ein Programm setzt sie in entsprechende Bewegungen des Mauszeigers auf dem Bildschirm um.

Mausklicks können entweder direkt aus dem Programm heraus oder mit einem Zusatzprogramm wie Point-N-Click (siehe Muskelreport 2011/2) ausgeführt werden. Schreiben kann man z. B. mit einer Bildschirmtastatur oder einem Programm wie Dasher.

Die Kopfsteuerung ist einfach zu erlernen und nicht schwieriger als der Gebrauch der normalen Maus. Sie darf aber nicht verwechselt werden mit der um ein Vielfaches teureren und technisch komplexeren Augensteuerung, bei der die Pupillenbewegungen ausgewertet werden.

In diesem Beitrag stellen wir Ihnen vier kostenlose Programme zur Kopfsteuerung vor, die mit normalen Webcams arbeiten. Am Ende gehen wir noch kurz auf kommerzielle Alternativen ein.

### <span id="page-46-1"></span>**Gesichtserkennung vs. Punktverfolgung**

Zur Verfolgung von Kopfbewegungen zur Computersteuerung gibt es zwei unterschiedliche technische Ansätze..

Systeme mit *Gesichtserkennung* "filtern" aus dem Bild der Kamera das Gesicht des Nutzers und verfolgen dessen Bewegungen. Dabei sucht das Programm nach Augen, Nase und Mund; das sind die charakteristischen Merkmale eines Gesichts. Es legt dann selbstständig eine Anzahl von Punkten im Gesicht fest, die dann kontinuierlich für die Bewegungserkennung verfolgt werden.

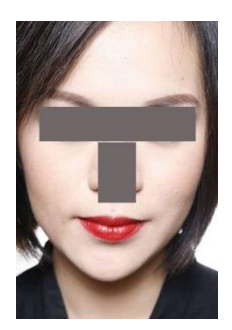

Wenn diese Merkmale nicht oder nicht in der "richtigen" Anordnung gefunden werden, wird kein Gesicht erkannt. Programme mit Gesichtserkennung erwarten eine aufrechte Kopfhaltung - Augen und Nase müssen in T-Form angeordnet sein (Bild). Ein liegendes Gesicht wird daher nicht erkannt und daher auch nicht verfolgt. Auch eine schlechte Ausleuchtung, z. B. von der Seite, bei der die Hälfte des Gesichts im Schatten liegt, kann dazu führen, dass die Gesichtserkennung nicht oder nur schlecht funktioniert.

Die zweite Methode zur Kopfsteuerung beruht auf der *Verfolgung eines festen Punkts* im Gesicht des Nutzers. Diese Systeme haben keine Probleme damit, dass ein Gesicht nicht aufrecht in die Kamera blickt. Wo dieser Punkt sich befindet, ob in einem aufrechten oder liegenden Gesicht oder auch an einer Mütze, spielt dabei keine Rolle – das Programm verfolgt einfach den Punkt.

Der Nachteil dieser Herangehensweise liegt vor allem darin, dass der Punkt zur Verfolgung von einer Hilfsperson im Gesicht des Nutzers zuerst einmal markiert werden muss.

#### <span id="page-47-0"></span>**Anpassung an den Benutzer**

Alle technischen Finessen der Programme oder der Kameras nützen wenig, wenn das System nicht sorgfältig konfiguriert, also an den jeweiligen Nutzer angepasst wird. Diese Anpassung ist *keine einmalige* Angelegenheit, sondern ein Prozess, der sich über Wochen oder auch Monate hinzieht und die zwischenzeitlichen Lernerfolge des Nutzers mit einbezieht.

Alle Programme bieten umfangreiche Einstellungsmöglichkeiten zur Anpassung an die individuellen motorischen Fähigkeiten. So kann getrennt festgelegt werden, in welchem Verhältnis horizontale und vertikale Kopfbewegungen in Mausbewegungen umgesetzt werden; Zitterbewegungen können durch einen Dämpfungsfaktor ausgeglichen werden.

Die Wahl der Klickmethode ist eine weitere wichtige Entscheidung bei der Anpassung. Alle Programme beherrschen das Dwell-Klicken. Dabei muss der Mauszeiger eine bestimmt Zeit über einer Stelle des Bildschirms stillgehalten werden, bis ein Klick ausgelöst wird. Ist diese sog. Dwell-Zeit zu kurz, werden leicht ungewollte Mausklicks ausgelöst. Ist die Zeit zu lang gewählt, kann das Warten auf den Klick schnell zur Geduldsprobe. Ein Programm (Headmouse Indra) bietet als Alternative zum Dwell-Klicken an, den Klick über Mimik - Augen oder Mund öffnen/schließen –auszulösen. Dabei können aber leicht ungewollte Kopfbewegungen ausgelöst werden und der Klick geht ins Leere.

*Wir empfehlen, unbedingt auch das Programm Point-N-Click mit in die Auswahl einzubeziehen. Es bietet wesentlich mehr Klickmöglichkeiten als die einzelnen Programme und lässt sich in weiten Grenzen konfigurieren.*

### <span id="page-47-1"></span>**Positionierung und Beleuchtung**

Die Kamera soll möglichst so positioniert werden, dass sie das Gesicht frontal von vorne aufnimmt. Der Abstand ist so zu wählen, dass der Kopf in der Höhe etwa ein Drittel bis zur Hälfte des Bildschirms ausfüllt – 40 bis 60 cm Abstand zwischen Kopf und Kameraobjektiv sind ein guter Richtwert.

Bei Kameras mit einer optischen Zoomfunktion hat man mehr Freiheit bei der Wahl der Position.

Für alle Systeme, die mit Licht im sichtbaren Bereich arbeiten –also auch für alle Webcams -, gelten die gleichen Kriterien wie beim Fotografieren. Das Gesicht muss gleichmäßig ausgeleuchtet sein und die Lichtquelle muss sich *hinter* der Kamera befinden.

Ist die Beleuchtung zu schwach oder die Ausleuchtung ungleichmäßig (bspw. Licht von der Seite), geht die Bildrate sehr schnell in die Knie und die Mauszeigerbewegung wird ruckelig.

Ist das Bild des Gesichts zu groß oder zu klein, werden die Bewegungen ebenfalls nicht richtig erkannt.

Generell gilt: wenn das Kamerabild für ein Passbild geeignet wäre, ist es auch für die Kopfsteuerung geeignet.

Alle Systeme bieten die Möglichkeit, das Bild des Gesichts zu kontrollieren, um eine optimale Funktion zu gewährleisten.

Sollte es nicht möglich sein, für eine geeignet ausgeleuchtete Umgebung zu sorgen, gibt es noch die Möglichkeit, auf IR-Kamears auszuweichen (s. u.).

Diese sind jedoch um ein Vielfaches teurer (bis 1000 Euro).

# <span id="page-48-0"></span>**Die (optischen) Kameras**

Alle genannten Programme arbeiten problemlos mit handelsüblichen Webcams zusammen, wobei auch billige Modelle um die 20 Euro schon gute Ergebnisse liefern. Jedoch akzeptiert nicht jedes Programm jede Webcam. Webcams, die in Laptops eingebaut sind, sind manchmal leider nicht für die Kopfsteuerung geeignet.

Die wichtigste Kenngröße ist die Bildrate; sie gibt an, wie viele Bilder pro Sekunde die Kamera dem Programm zur Auswertung zur Verfügung stellen kann. Die Kamera sollte **30 Bilder pro Sekunde** (kurz 30 fps – frames per second) liefern können, denn je öfter die Position des Mauszeigers neu berechnet werden kann, desto gleichmäßiger ist die Darstellung auf dem Bildschirm.

Die meisten Webcams unterscheiden sich technisch nicht allzu sehr. Kameras der höheren Preisklasse haben oft nur mehr "Schnick-Schnack" eingebaut, den Sie für die Kopfsteuerung nicht brauchen. Sie sollten ohnehin alle Zusatzfunktionen der Kamera wie Restlichtverstärkung, Avatar, Ton- und Bildverbesserung etc. abschalten, weil diese nur zusätzliche Rechenleistung binden und damit – besonders bei älteren Computern - die Bildrate möglicherweise erniedrigen. Falls Sie mit Ihrer Webcam nur ein ruckeligen, springenden Mauszeiger erhalte, sollten Sie daher zuallererst schauen, dass Sie alle Zusatzfunktionen abschalten.

Einzig ein *optischer Zoom* kann sehr nützlich sein, weil man damit mehr Unabhängigkeit bei der Positionierung der Kamera hat. Wenn die Kamera aus welchen Gründen auch immer - etwas weiter vom Gesicht entfernt positioniert werden muss, kann man mit dem Zoom das Gesicht leicht wieder näher heranholen.

Als Beispiel für eine gute und nicht zu teure Kamear sei hier die Logitech C270 genannt (ca. 30 Euro), jedoch gibt es von fast allen Herstellern geeignete Kameras.

Achten Sie jedoch darauf, dass für die Kamera ein Treiber für ihre Version von Windows existiert!

# <span id="page-49-0"></span>**Kameras mit Infrarot-Licht (IR-Tracker)**

Ein Nachteil aller Kopfsteuerungssysteme, die mit Webcams arbeiten, ist die Abhängigkeit von der Beleuchtung.

Als Alternative, die nicht vom Umgebubngslicht abhängt, sondern mit unsichtbarem Infrarot-Licht arbeitet, bieten sich sogenannte IR-Kameras an.

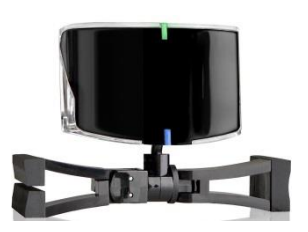

Diese haben immer ihre eigene Lichtquelle (in Form von IR-LEDs) schon eingebaut und können so überall – auch im tiefsten Dunkel oder im hellen Sonnenlicht – arbeiten.

Diese Systeme werden eigentlich für Computer-Spieler angeboten, die mit der zusätzlichen Kopfsteuerung noch schneller spielen können.

Neben den für Spieler interessanten Möglichkeiten, auf die hier nicht weiter eingegangen werden soll, beherrschen diese Systeme aber nur die einfache Punktverfolgung (wie die oben beschriebene Camera Mouse).

Dies stellt jedoch keinen Nachteil dar, da die Verfolgung von Kopfbewegungen mit IR-Licht sehr präzise ist.

Der Benutzer **muss** jedoch immer einen reflektierender Aufkleber tragen, der z.B. an der Brille, an einer Mütze oder auch auf die Stirn geklebt werden kann.

Die Auswahl an geeigneten Geräten im Markt ist nicht sehr groß. *Achtung: nicht jede IR-Tracker unterstützt Punktverfolgung*. Geeignet sind z. B. TrackIR 4 und SmartNAV 4.

Man kann diese Systeme im Zubehörhandel für Computerspieler kaufen, die Preise liegen im Internet zwischen 300 und 600 Euro.

Systeme, die direkt für den Einsatz im Reha-Bereich angeboten werden, kosten um die 1000 Euro.

### <span id="page-49-1"></span>**Zusammenfassung:**

Die Entscheidung für ein bestimmtes Programm kann nur individuell erfolgen. Wenn die Einfachheit der Bedienung im Vordergrund steht, ist Headmouse sicher eine gute Wahl. Wer gerne möglichst viele Bedienoptionen haben möchte, sollte Headmouse Indra ins Auge fassen.

Generell gilt aber auch hier, dass Probieren über Studieren geht. Und das Probieren kostet bei diesen Programmen ja nichts!

Beginnen Sie Ihre Erprobung auf jeden Fall mit einer Webcam, denn auch IR-Kameras funktionieren nach dem gleichen Prinzip. Sie sind aber wesentlich teurer!

# <span id="page-50-0"></span>**Augensteuerung**

Im Gegensatz zur Kopfsteuerung gibt es immer noch recht wenig Auswahl, wenn man sich eine funktionierende Augensteuerung in Eigenregie aufbauen will.

### <span id="page-50-1"></span>**Die Hardware**

Die zurzeit günstigste Alternative ist der Tobii Eyetracker 4C für ca. 170 €. Damit kaufen Sie aber nur den reinen Eyetracker, es gibt keine Software zur Bedienung von Windows-Computern dazu. Mit der entsprechenden Software liegen die Preise leicht beim 10-fachen und höher; dies soll aber nicht Gegenstand der Erörterung in dieser kleinen Broschüre sein.

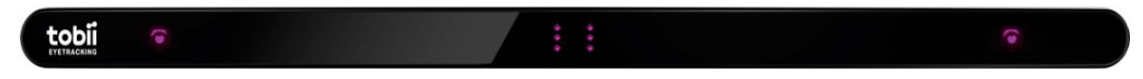

Normale Computer-Programme können die Daten des Eyetrackers aber nicht nutzen, da sie auf Maus und Tastatur ausgelegt sind, der Eyetracker seine Daten aber auf andere Art codiert.

Daher können Sie mit diesem Eyetracker nur Spiele bedienen, die für die Benutzung mit dem Tobii Eyetracker ausgelegt (und freigeschaltet) sind.

### <span id="page-50-2"></span>**Die Software**

Um normale Computerprogramme (wie Mail, Internet, Textprogramme) mit der Blicksteuerung zu nutzen, gibt es zurzeit (2020, Februar) nur zwei wirklich funktionierende, kostenlose und frei zugängliche Möglichkeiten:

- ◆ Das Augensteuerungsmodul von Windows 10
- Das freie Programm **CLICK2SPEAK**

Die neue Version 3 der Bildschirmtastatur von [Optikey](#page-28-1) gibt es in vier Varianten, die alle auch auf die Benutzung mit einer Augensteuerung optimiert sind.

Zur generellen Computersteuerung mit einem Eyetracker ist leider keine der Varianten uneingeschränkt geeignet, da die Genauigkeit bei der Positionierung eines Klicks für die meisten Windows-Programme leider nicht ausreicht.

Das freie Programm **GAZE TOOLBAR** hat noch erhebliche Probleme mit der unterschiedlichen Auflösung verschiedener Bildschirme. Wir konnten keinen Bildschirm finden, auf dem alle Einstellungsmöglichkeiten voll sichtbar und damit erreichbar waren.

Abgesehen davon, dass Gaze Toolbar ziemlich holperig lief und somit auch kein reproduzierbares Verhalten erreicht werden konnte – was möglicherweise an den nicht-optimierten Einstellungen lag, hat das Konzept einen wirklich guten Eindruck gemacht.

Eine Überarbeitung des Programms ist sehr wünschenswert.

#### <span id="page-51-0"></span>**[Windows](#page-30-0)**

Für die Windows-eigene Augensteuerung gibt es eine sehr ausführliche und verständliche Beschreibung auf der Microsoft-Website: [https://support.microsoft.com/de-de/help/4043921/windows-10-get](https://support.microsoft.com/de-de/help/4043921/windows-10-get-started-eye-control)[started-eye-control](https://support.microsoft.com/de-de/help/4043921/windows-10-get-started-eye-control)

Das Augensteuerungsmodul von Windows 10 aktivieren Sie hier: **EINSTELLUNGEN | ERLEICHTERTE BEDIENUNG |AUGENSTEUERUNG**

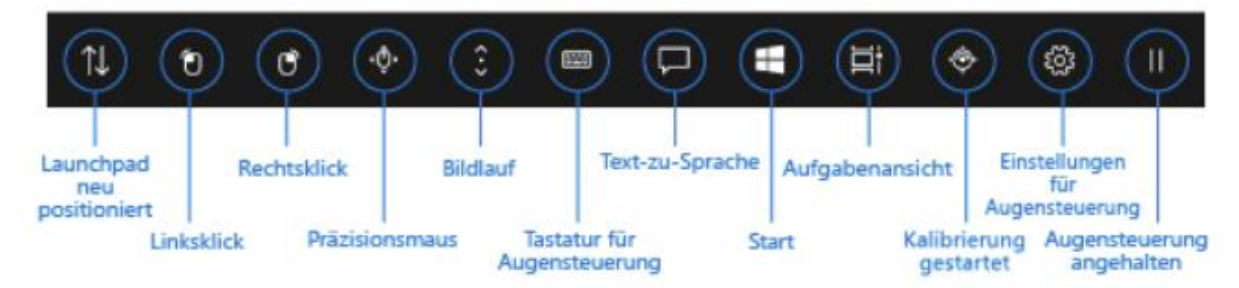

Die Symbole des Launchpads und Ihre Benutzung werden im zweiten Teil der o.g. Website ausführlich erklärt. Scrollen Sie bis an das Ende des allgemeinen Artikels und klicken auf [Grundlagen der Augensteuerung in](https://support.microsoft.com/de-de/help/4512610)  [Windows 10](https://support.microsoft.com/de-de/help/4512610).

Das "**Klicken-mit-Blicken**" ist einfach. Wenn der Blick etwa eine Sekunde lang auf einer Schaltfläche **verweilt,** interpretiert Windows das als Befehl zum **Klicken**.

Im englischen ist dafür der Ausdruck *dwell clicking* üblich.

Ein besonders von Anfängern als sehr störend empfundenes Problem der Augensteuerung ist das zuverlässige Ansteuern und Klicken kleinerer Schaltflächen.

Neben der Vorauswahl für Linksklick und Rechtsklick hat das Launchpad auch eine Schaltfläche "**Präzisionsmaus**", mit der das Anklicken kleinerer Flächen wesentlich erleichtert wird; mit der Präzisionsmaus sind auch der linke Doppelklick und Klicken-und-Ziehen möglich.

Rechts neben dem Tastatur-Symbol in der Mitte Launchpads findet sich das Symbol **für Text-zu-Sprache** (TTS).

Dieses Modul nimmt den ganzen Bildschirm ein. Der untere Teil wird von der Bildschirmtastatur belegt, darüber ist die Schreibzone (mit einer guten Wortvorschlagsfunktion) und am oberen Rand befinden sich fünf

Schaltflächen mit häufig gebrauchten Aussagen, die direkt durch Anklicken gesprochen werden können.

#### <span id="page-51-1"></span>**Click2Speak**

[Click2Speak](#page-29-0) ist nicht nur eine komfortable Bildschirmtastatur, das Programm verfügt auch über viele Funktionen zur allgemeinen Computersteuerung.

Zusätzlich zur eigentlichen Tastatur gibt es zwei Schaltflächengruppen mit wichtigen Steuerbefehlen für Windows, die mit der Blicksteuerung genutzt werden können.

Wenn man die Tastatur und die Steuerschaltflächen ganz ausblendet, läuft das Augensteuerungsmodul von Click2Speak im Hintergrund weiter und man kann den Mauszeiger nur mit Blicken über den Bildschirm bewegen.

Allerdings fehlt eine Vergrößerungsfunktion wie beim Augensteuerungsmodul von Windows 10; das gezielte Klicken auf kleinere Schaltflächen erfordert daher manchmal etwas Geduld.

Programme jedoch, die nur durch Mauszeigerbewegungen gesteuert werden können wie zum Beispiel Dasher im Normal Mode, lassen sich damit gut bedienen.

# <span id="page-52-0"></span>**Augensteuerung oder Kopfsteuerung?**

Bei der *Augensteuerung* wird die Bewegung der Pupillen mit einer Kamera verfolgt und in Bewegung des Mauszeigers umgesetzt.

Die exakte Verfolgung der kleinen Pupillenbewegungen erfordert spezielle Kameras. Sie erzeugen (unsichtbares) Infrarot-Licht (IR), weil in diesem Licht die Pupille sich besser von der Umgebung abhebt, und sind auch so konstruiert, dass sie nur IR-Licht wahrnehmen. Im infraroten Licht erscheint die Pupille als eine tiefschwarze Fläche in einer hellgrauen bis weißen Umgebung, da der Augapfel und die Iris das IR-Licht reflektieren, während die Pupille es völlig verschluckt.

Ein Kopf bzw. Gesicht hat eine über tausendmal größere Fläche hat als eine Pupille, weswegen für die *Kopfsteuerung* eine normale Webcam, die mit ganz normalem sichtbaren Licht arbeitet, völlig ausreichend ist. Der Cursor lässt sich damit genauso präzise kontrollieren wie mit einer Desktop-Maus.

So ist es mit einer Kopfsteuerung auch prinzipiell kein Problem, den Mauszeiger bis auf wenige Millimeter genau auf dem Bildschirm zu positionieren und kleineste Objekte anzuklicken. Bei der Blicksteuerung ist das Ansteuern kleiner und kleinster Flächen erheblich schwieriger. Die geringere Genauigkeit der Augensteuerung ist auch der Grund dafür, dass vor der erstmaligen Benutzung immer eine Kalibrierung durchgeführt werden muss, die auch später von Zeit zu Zeit wiederholt werden sollte.

Eine Kopfsteuerung braucht keine Kalibrierung.

Die geringere räumliche Auflösung ist auch der Grund dafür, dass Augensteuerungscomputer für die UK meist mit einer besonderen Bedienoberfläche ausliefert werden, die relativ große, leicht zu anzusteuernde Schaltfläche hat. Das hat dann aber in der Regel auch zur Folge, dass nur solche Funktionen zugänglich sind, die vom Versorger vorgesehen sind.

Für langjährige Nutzer von Windows-Computern ist das oft eine schmerzliche Erfahrung, wenn der "Kommunikationscomputer" sie von vielen gewohnten computergestützten Kommunikations-, Informationsund Teilhabemöglichkeiten ausschließt.

Freie Systeme<sup>9</sup> wie beispielsweise die in Windows 10 mitgelieferte Augensteuerungs-Software (zu finden unter "Erleichterte Bedienung") haben eine Art Lupe eingebaut, die das Anklicken kleiner Flächen deutlich erleichtert und so auch den "unzensierten" Zugang zu allen Computerfunktionen einschließlich des Internets erlauben.

Während man für eine Kopfsteuerung höchstens noch Geld für eine Webcam ausgeben muss, sind Augensteuerungen wegen des höheren technischen Aufwands auch teurer. Allerdings gibt es seit einigen Jahren Systeme für wenige Hundert Euro; diese werden jedoch nicht für den Einsatz in der Unterstützten Kommunikation, sondern für die Steuerung von Computerspielen angeboten. Diese Systeme werden über eine USB-Schnittstelle einfach an den Computer angesteckt.

Mit entsprechender Freier Software – etwa zum Schreiben (z. B. eine Bildschirmtastatur) und/oder zur Sprachausgabe - lassen sich so ohne weiteres voll funktionsfähige und doch Kommunikationssysteme auf Basis Blicksteuerung in Eigenregie zusammenstellen.

#### Und was ist jetzt "besser": Augensteuerung oder **Kopfsteuerung?**

Diese Frage lässt sich natürlich nicht so einfach beantworten. Grundsätzlich gilt, dass man nur so viel Technik einsetzen sollte, wie nötig. Wenn also jemand den Kopf gut und kontrolliert bewegen kann, ist die Kopfsteuerung sicherlich die Technologie der Wahl. Weiter muss bei einer solchen Entscheidung immer die zukünftige Entwicklung einer Behinderung, die Prognose berücksichtigt werden.

Bei progredientem Krankheitsverlauf, wenn also absehbar ist, dass auch die Bewegungsfähigkeit des Kopfs rasch – d. h. innerhalb weniger Monate – verloren gehen wird, wäre der "Umweg" über die Kopfsteuerung aus Patientensicht möglicherweise nicht zu vertreten.

Ist jedoch keine Verschlechterung der Symptome zu erwarten oder sogar eine mittel- oder langfristige Verbesserung des Krankheitsbilds, könnte eine Augensteuerung sich schnell als technische Überversorgung erweisen.

Letztlich muss auch immer berücksichtigt werden, welche technische Lösungen das Betreuungsumfeld des Patienten unterstützen kann (und will). Viele teure Systeme zur Augensteuerung stehen ungenutzt in der Ecke herum, weil die Assistenz- und Pflegepersonen sich im Umgang mit der Technik überfordert fühlen.

Bei einem solchen Szenario ist die Benutzung einer einfacheren Lösung (z. B. [XXMaus\)](#page-13-1) in Betracht zu ziehen; eventuell ist aber auch die Benutzung einer Buchstabentafel - unter völligem Verzicht auf elektronische Hilfsmittel - sicher für alle Beteiligten die bessere Lösung.

j

<sup>9</sup> Weitere Beispiel sind die Bildschirmtastaturen Click2Speak und Optikey

# <span id="page-54-0"></span>**Apps zur Kommunikation**

Sowohl für Apple- als auch Android-Geräte gibt es eine große Zahl an Apps, die zur Unterstützten Kommunikation geeignet sind. Hier sollen nur einige Beispiele erwähnt werden. Mehr Informationen auf unserer Website [www.kommhelp.de](http://www.kommhelp.de/) unter Hilfsmittel | Apps

# <span id="page-54-1"></span>**Android (Google Playstore):**

#### <span id="page-54-2"></span>**Speech Assistant**

Freie Texteingabe, Speicherung in Kategorien, Abruf von gespeicherten Sätzen, Aneinanderreihung von Sätzen oder Satzteilen möglich, können auch per SMS oder Email verschickt werden.

#### <span id="page-54-3"></span>**Meine zweite Stimme**

Freie Texteingabe, Speicherung in Kategorien, Abruf von gespeicherten Sätzen.

#### <span id="page-54-4"></span>**LetMeTalk**

Bilderbasierte App, Abruf von gespeicherten Sätzen, Aneinanderreihung von Sätzen oder Satzteilen möglich, Sätze können mit Bildern hinterlegt werden. Zielgruppe Jugendliche, Autismus

#### <span id="page-54-5"></span>**Second Voice**

Bildbasierte App, freie Texteingabe, keine direkte Speicherung möglich. Neue Einträge mit Bildern einfach zu erstellen.

#### <span id="page-54-6"></span>**Virginia**

Ähnlich wie Second Voice

#### <span id="page-54-7"></span>**Ease Touch, Ease Mouse, Ease Joystick**

Diese drei Apps unterstützen Menschen mit motorischen Behinderungen bei der Bedienung von Android Smartphones und Tablets, versehentliche Fehlbedienungen (z. B. durch Spastik) werden vermieden.

# <span id="page-54-8"></span>**Apple (AppStore):**

#### <span id="page-54-9"></span>**Hawkeye Access**

Steuerung von Mobilgeräten per Augenverfolgung. (Nur Modelle mit Truedepth-Kamera)

#### <span id="page-54-10"></span>**I Have Voice**

Sprachausgabe mit 18 Sätzen (editierbar), Aktivierung erfolgt durch Blicken auf die jeweilige Schaltfläche (Nur Modelle mit Truedepth-Kamera)

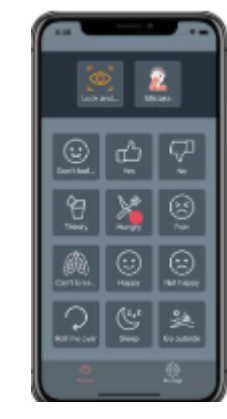

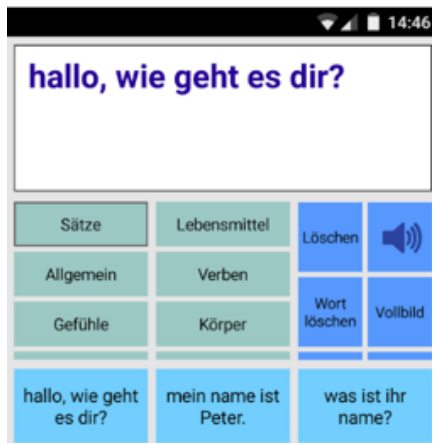

# Über kommhelp e.V.

kommhelp ist ein gemeinnütziger Verein ohne wirtschaftliches Interesse.

Wir erhalten keinerlei finanzielle Unterstützung, weder von staatlicher Seite noch aus der Wirtschaft und sind daher auch niemanden verpflichtet.

Diese Unabhängigkeit ist nur möglich, wenn wir weiterhin regelmäßig und großzügig durch Spenden unterstützt werden.

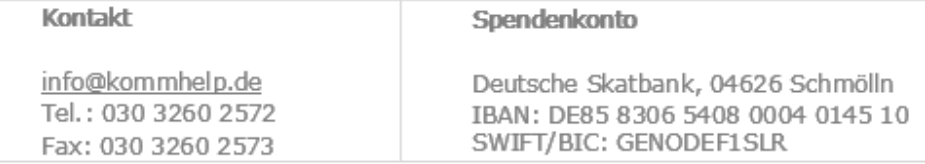

Wenn Sie unsere Arbeit sinnvoll und richtig finden und unsere Ziele unterstützen möchten, freuen wir uns über Ihre Spende. Sie erhalten eine Zuwendungsbescheinigung für das Finanzamt.

#### Aus der Satzung (§ 2 Vereinszweck)

(1) Der Verein verfolgt ausschließlich und unmittelbar die Förderung der Zwecke der amtlich anerkannten Verbände der freien Wohlfahrtspflege im Sinne des Abschnitts "Steuerbegünstigte Zwecke" der Abgabenordnung (§§ 52 ff. AO) in der jeweils gültigen Fassung. Zweck des Vereins ist die Förderung und Entwicklung der kommunikativen Möglichkeiten Behinderter mit technischen Hilfsmitteln. Schwerpunkt ist die Förderung behinderter Kinder und Jugendlicher bei der Nutzung technischer Kommunikationshilfen, um behinderungsbedingte Nachteile in Schule und Ausbildung weitestgehend zu überwinden. Hierdurch werden die Möglichkeiten zur gesellschaftlichen und beruflichen Integration und zur Teilhabe am gesellschaftlichen Leben verbessert.

(2) Der Verein kann seine Betreuungsmaßnahmen durch individuelle Beratung, Schulung und Betreuung Behinderter an entsprechenden Geräten in geeigneten Räumen durchführen. Die Entwicklung oder die Initiierung der Entwicklung neuer, zweckdienlicher elektronischer und technologischer Hilfen soll Teil dieser Maßnahmen sein.

(3) Der Satzungszweck wird verwirklicht durch die Bereitstellung von Beratungs- und Schulungsangeboten auf dem Gebiet elektronischer und/oder technologischer Hilfsmittel für behinderte Personen in ihrer alltäglichen Lebensumgebung (Wohnung, Schule, Arbeitsplatz), gegebenenfalls verbunden mit individueller Betreuung sowie die Entwicklung neuer, an die jeweilige Behinderung angepasster elektronischer/technischer Hilfsmittel, gegebenenfalls unter Heranziehung anerkannter Experten.

Der Verein betreibt elektronische Informationssysteme und bietet darüber entsprechende Informationen und Dienstleistungen an. Die Systeme dienen zur Kommunikation und-Informationsbeschaffung für Personen mit eingeschränkter Mobilität.